# Lasair: The Transient Alert Broker for LSST:UK

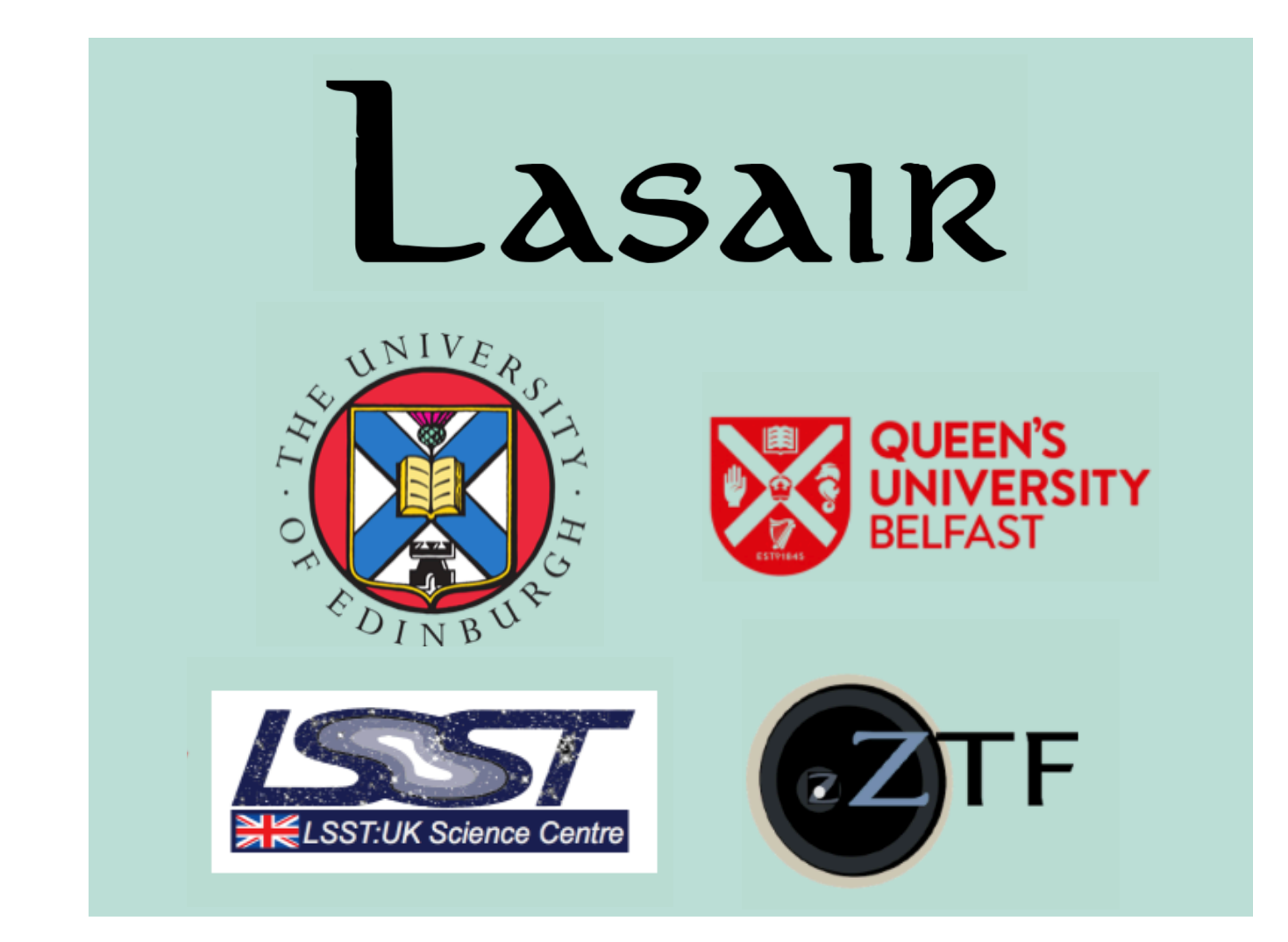

Matt Nicholl

Royal Astronomical Society Research Fellow

> University of Edinburgh

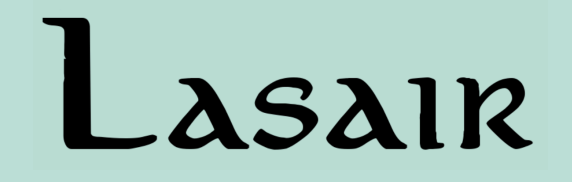

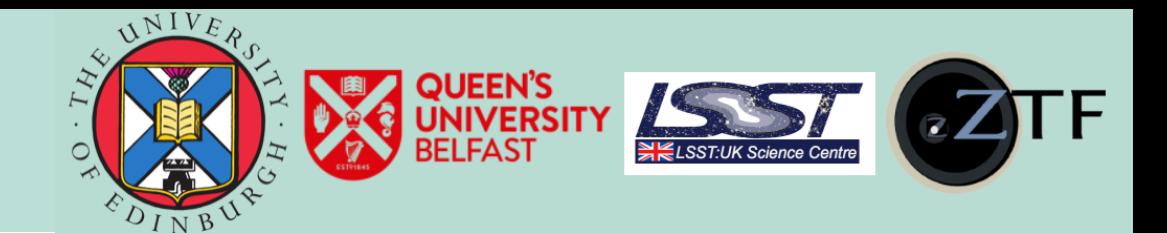

# Credit to…

The Lasair team:

Amanda Ibsen, Andy Lawrence, Dave Morris, Matt Nicholl, Stelios Voutsinas, Roy Williams

*University of Edinburgh* 

## Stephen Smartt, Ken Smith, David Young

*Queens University Belfast* 

Lasair is currently a broker for the ZTF public alerts stream

We are building the infrastructure to scale up to LSST

• Edinburgh will host LSST UK Data Access Centre

(Lasair means 'flash' or 'flame' in Irish and Scots gaelic)

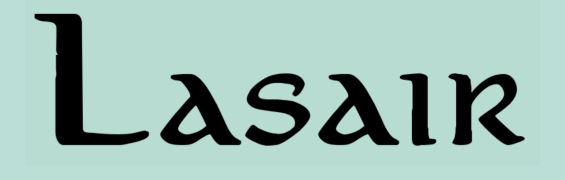

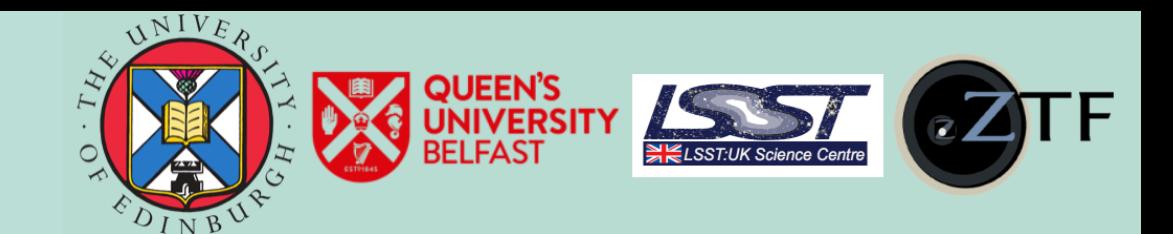

# Lasair is being used (and not just in Edinburgh)

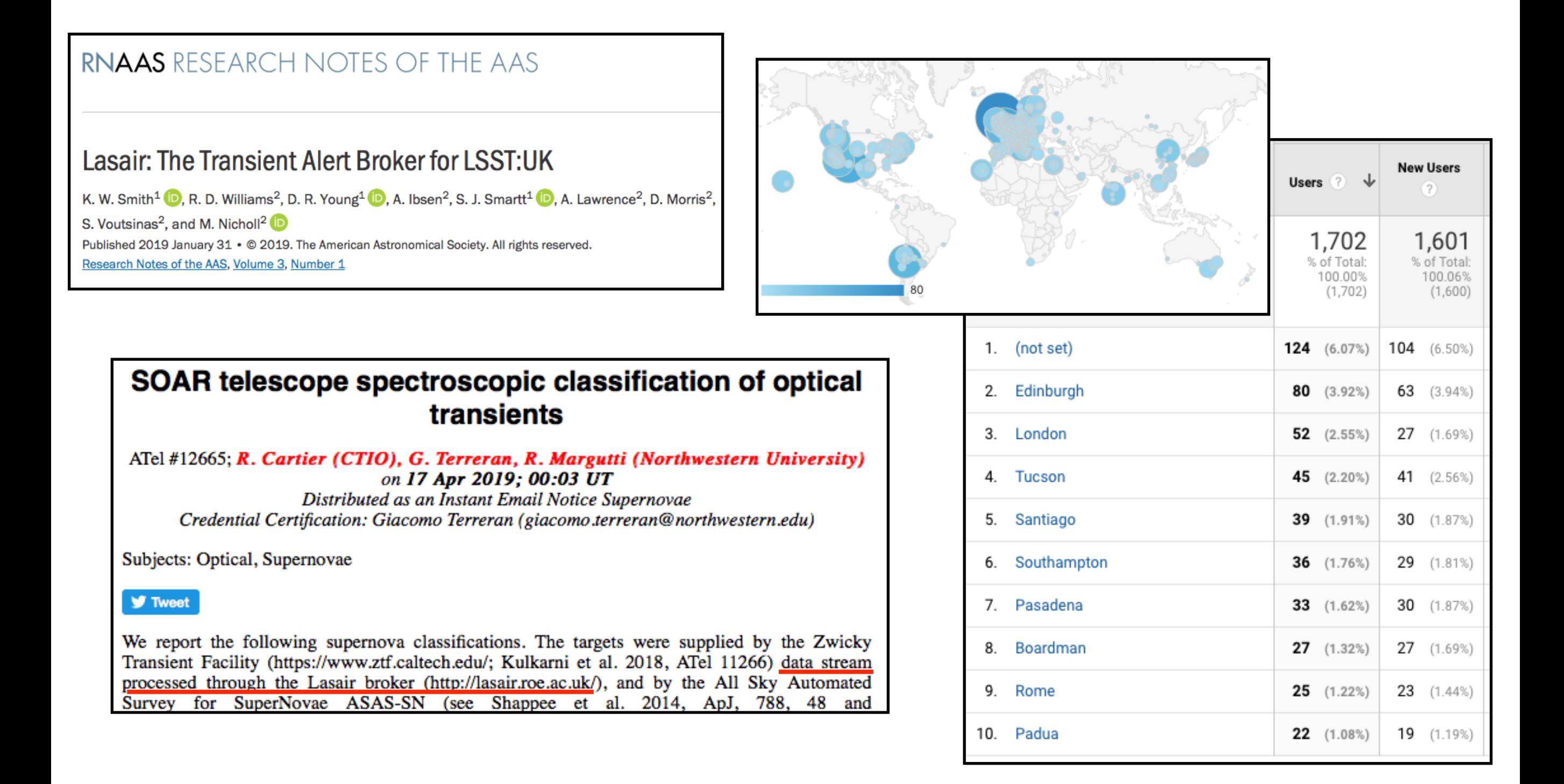

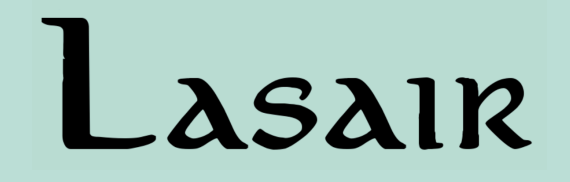

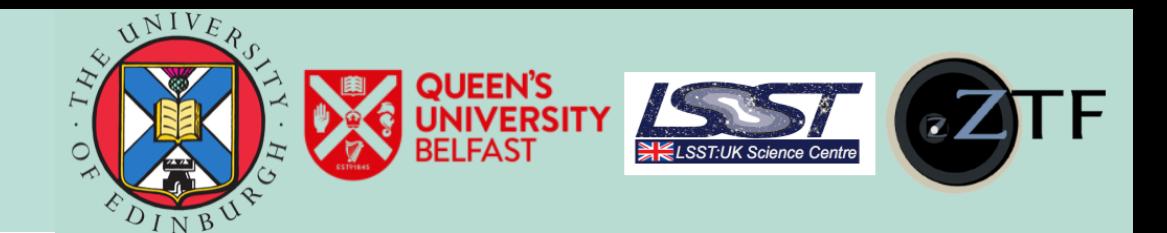

# What it does

Fetching public ZTF alerts via Kafka stream

Stores data in relational database(s)

- Candidates table: every alert
- Objects table: candidates grouped into transients (i.e. same ZTF name) with metadata
- 'Rich' information: e.g. crossmatches, comments

Provides user access in many forms…

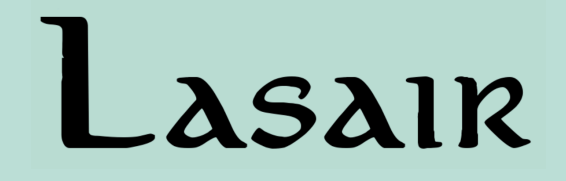

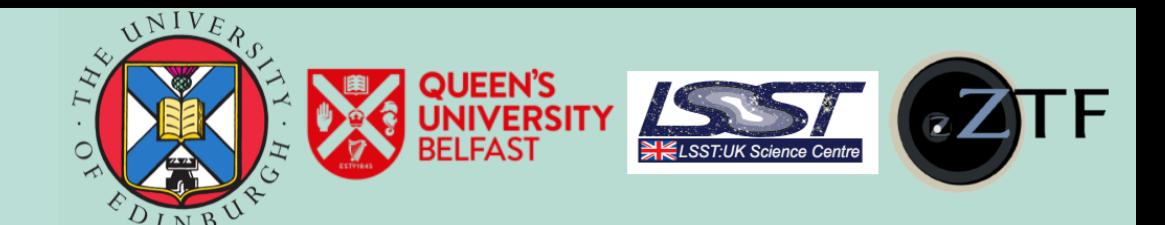

# https://lasair.roe.ac.uk

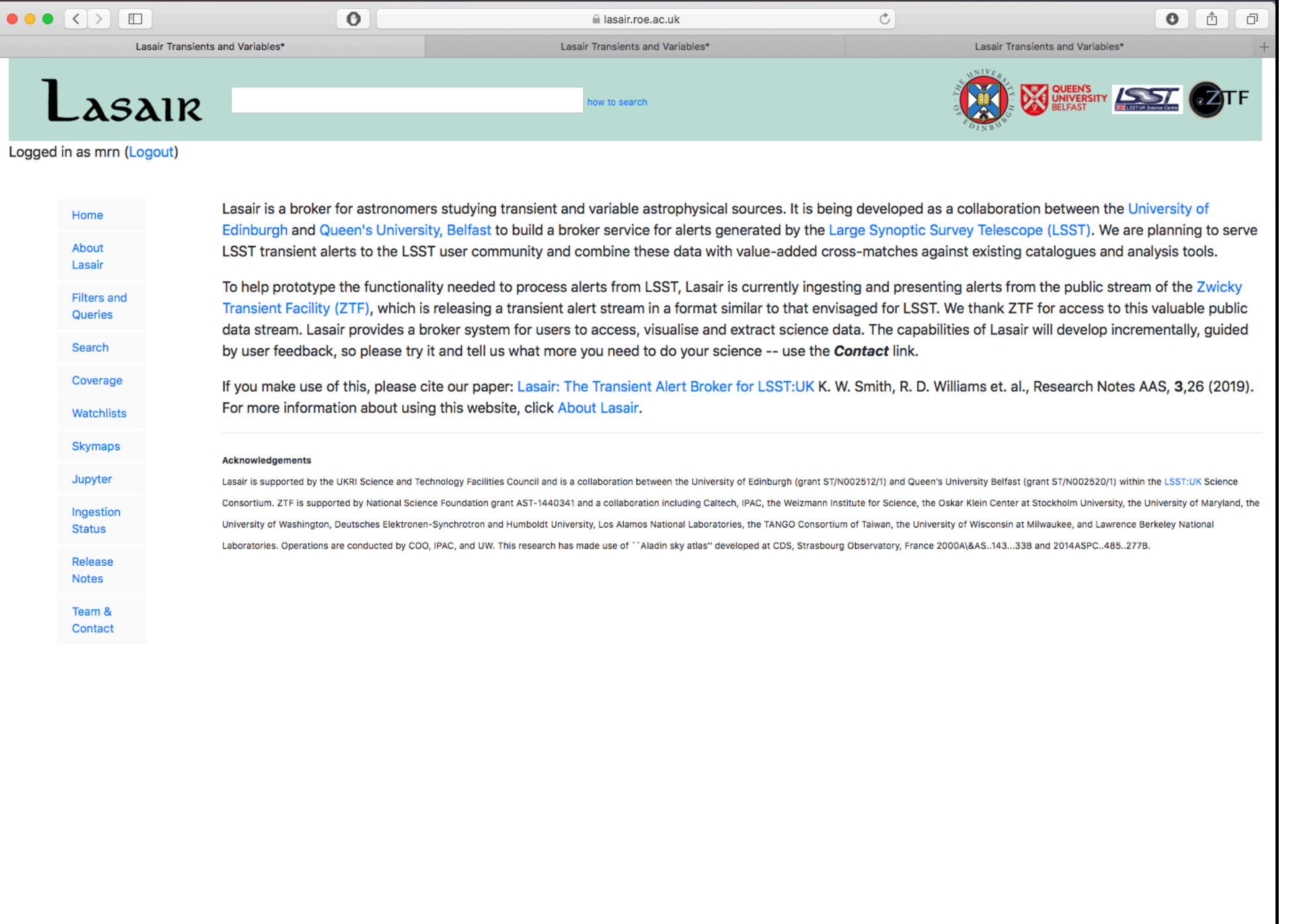

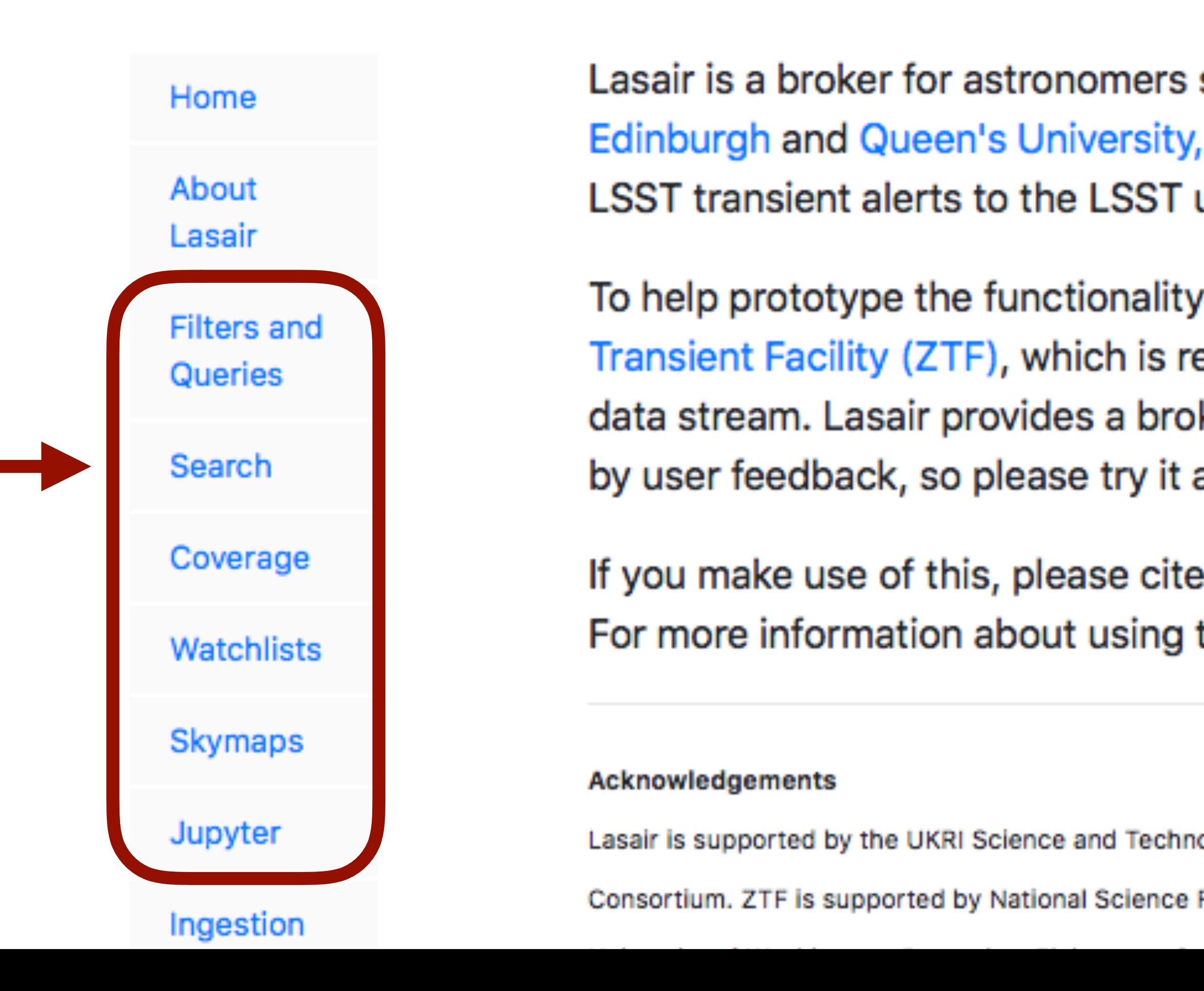

Lasair is a broker for astronomers study **Edinburgh and Queen's University, Belfa** LSST transient alerts to the LSST user

To help prototype the functionality need Transient Facility (ZTF), which is releasi data stream. Lasair provides a broker sy by user feedback, so please try it and to

If you make use of this, please cite our For more information about using this v

### **Acknowledgements**

Lasair is supported by the UKRI Science and Technology Fa

Consortium. ZTF is supported by National Science Foundat

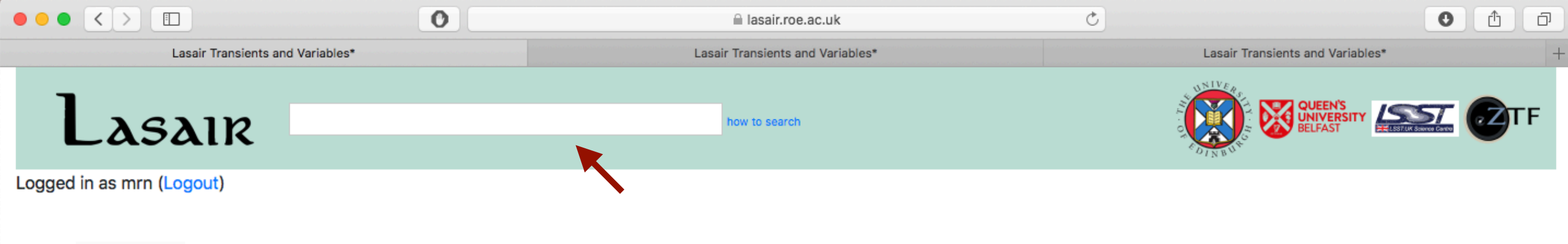

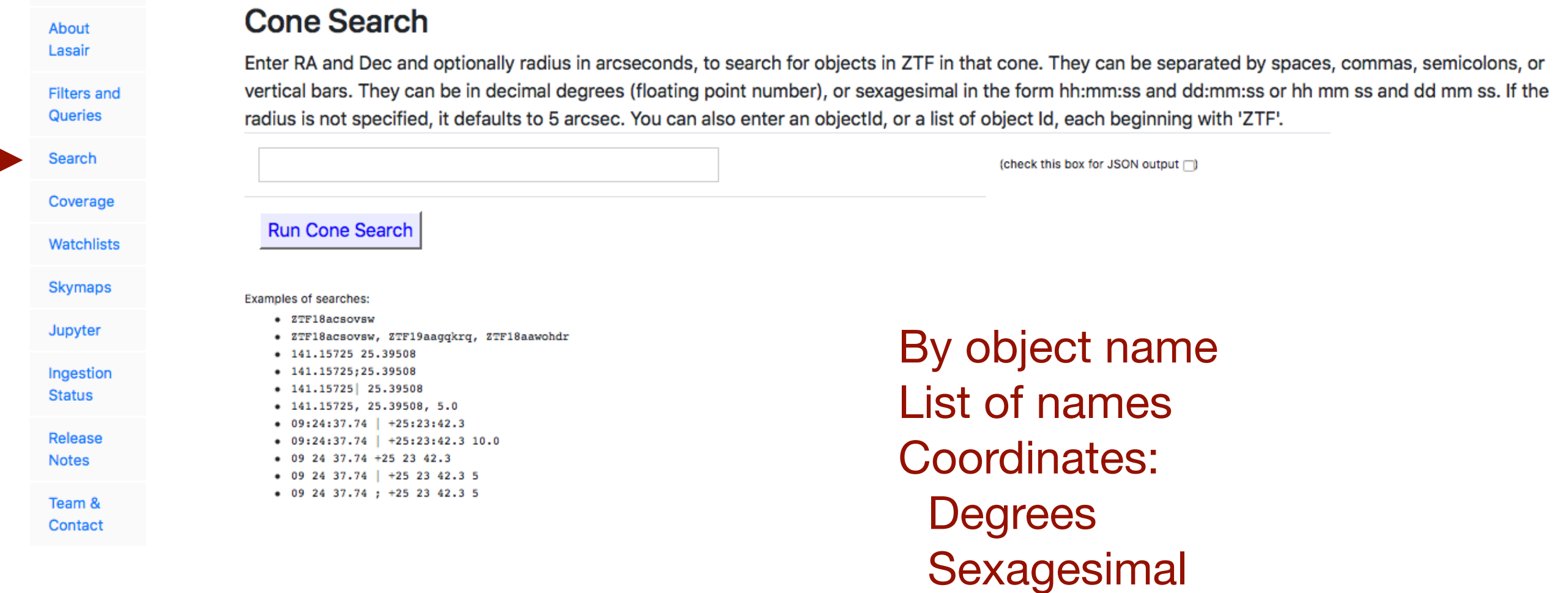

Cone radius

Very forgiving with formatting!

Home

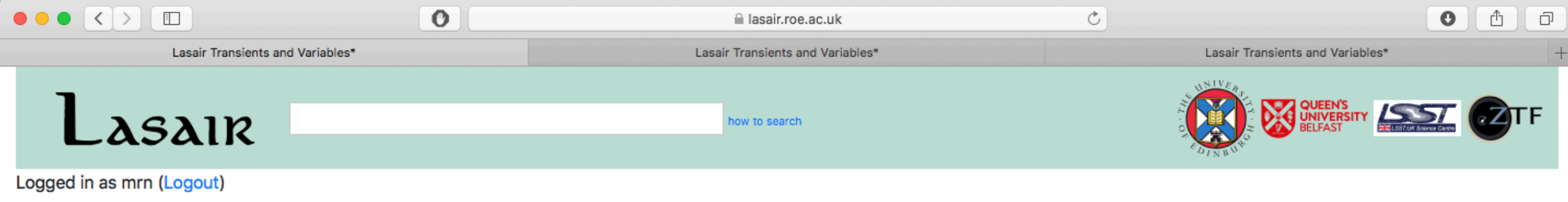

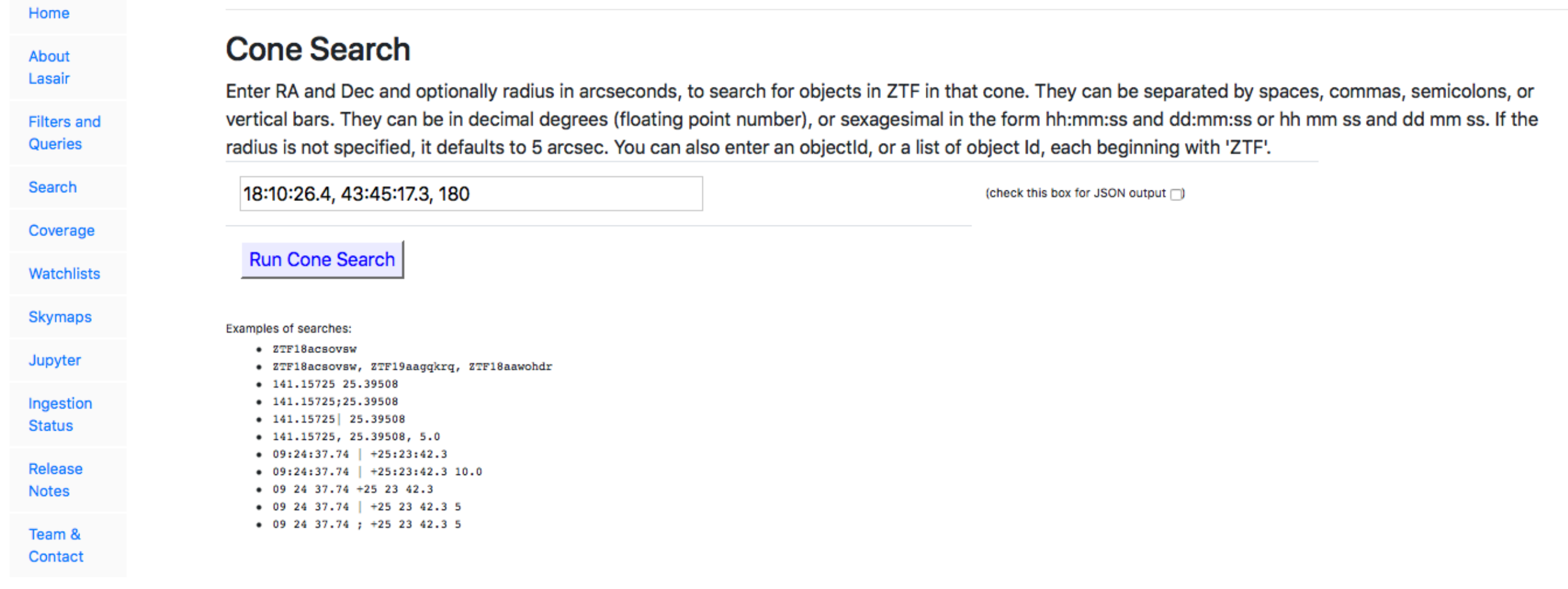

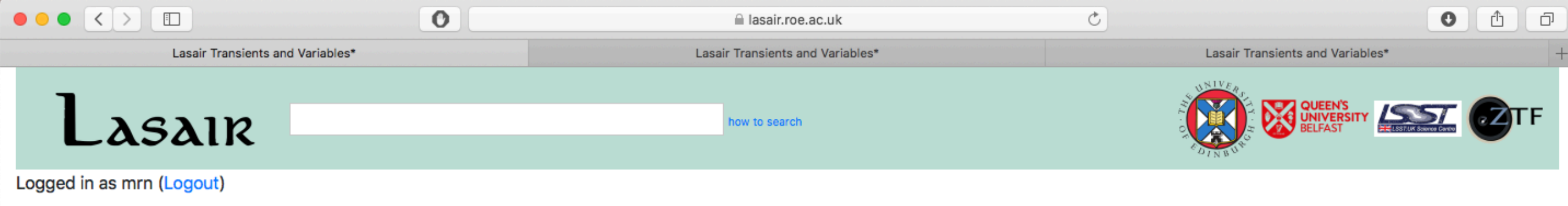

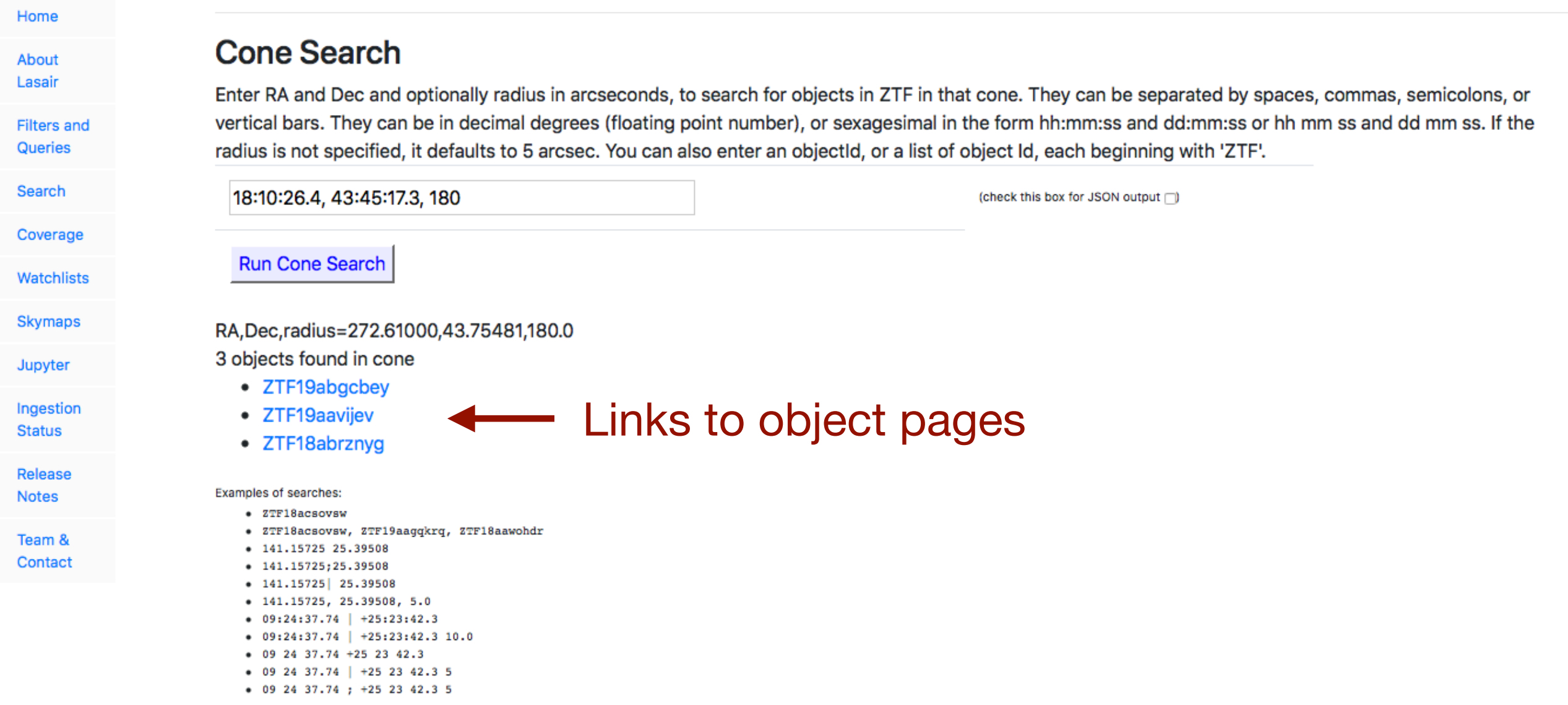

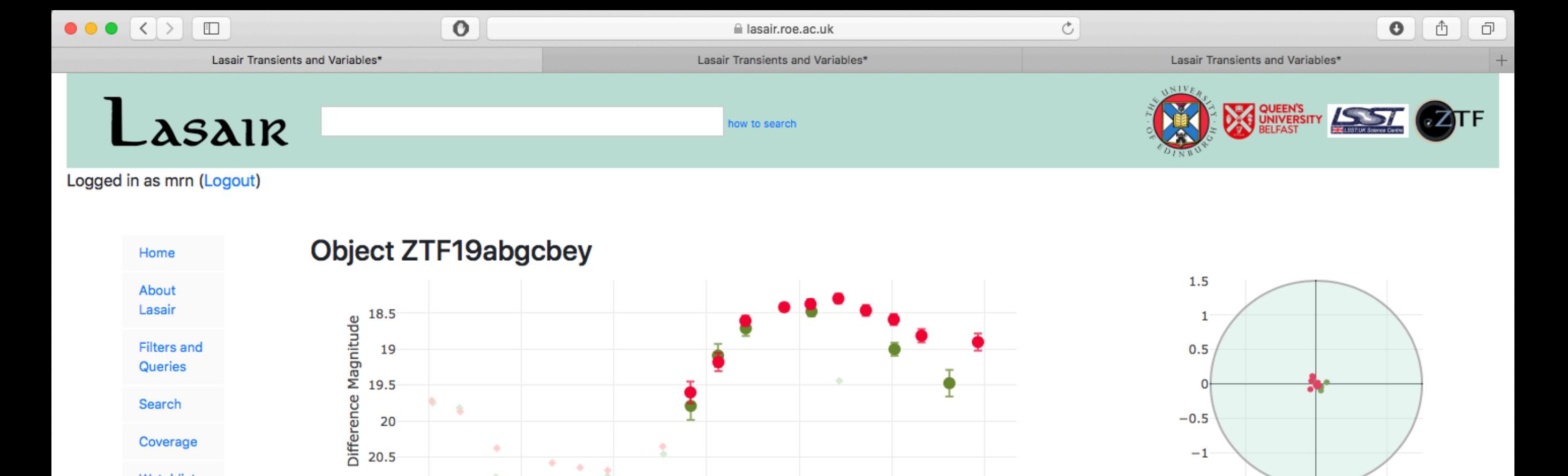

 $\pmb{z}$ 

 $\Phi$ 

Watchlists

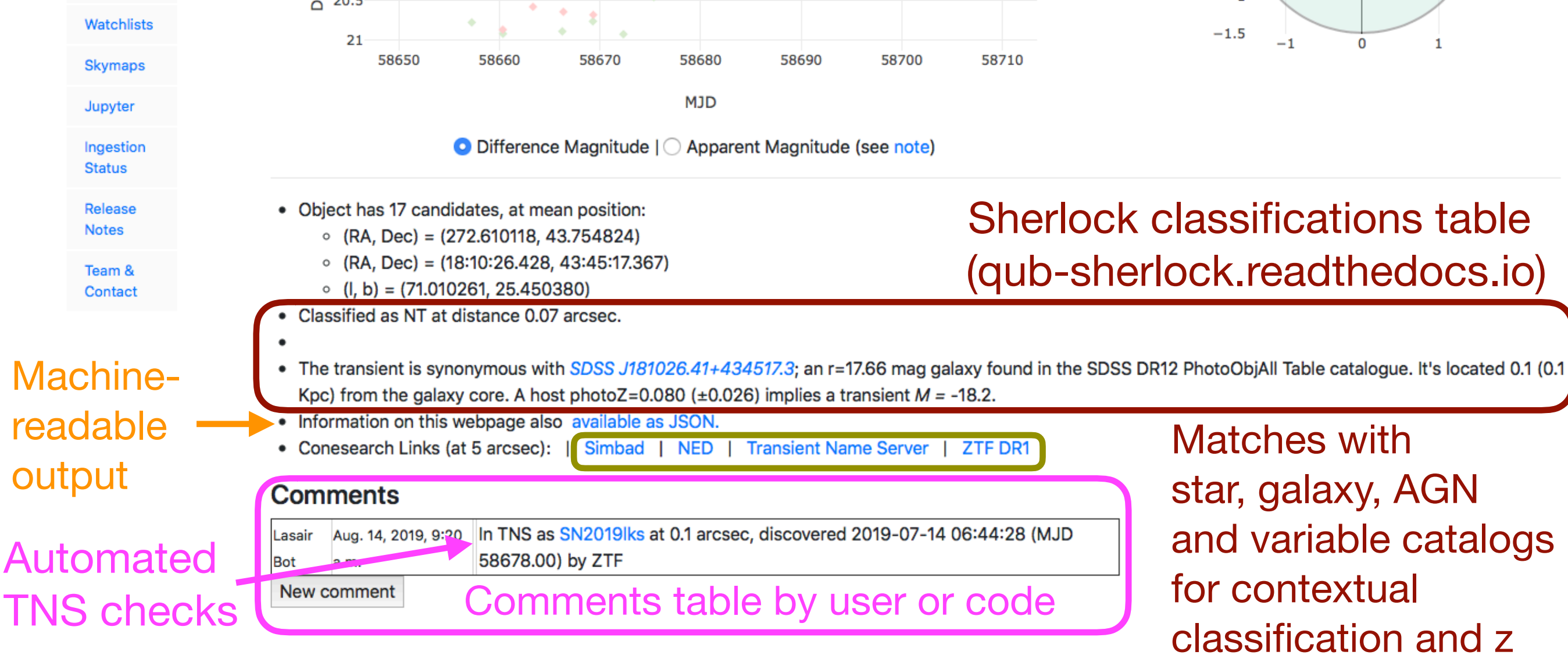

### **Crossmatches**

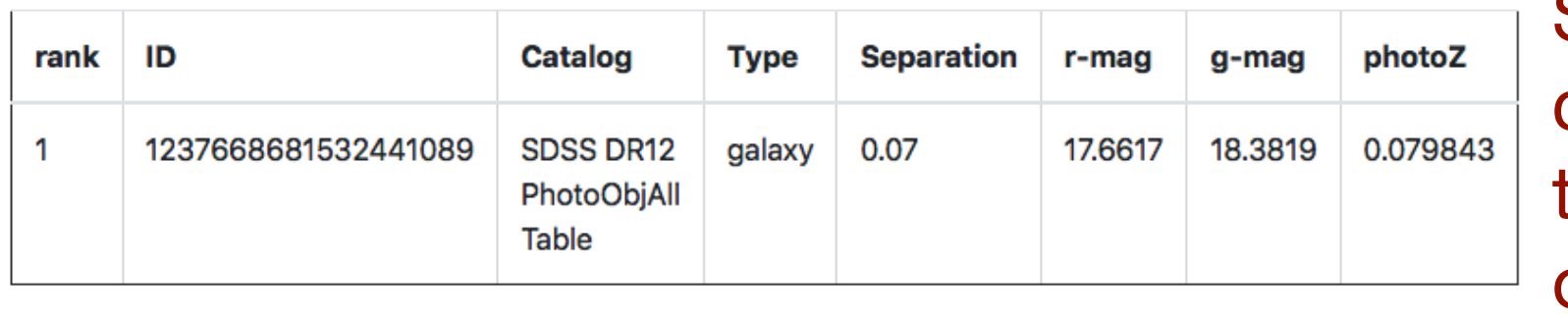

### **AladinLite**

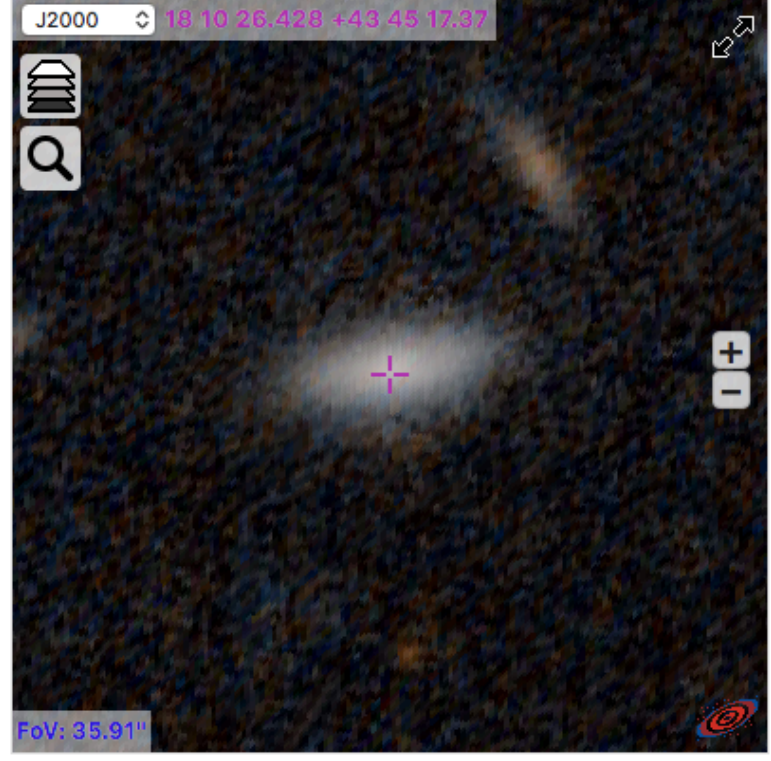

Candidates (To sort, click the column headings)

**Sherlock** crossmatches table: detailed info on nearest object(s) Gaia

2MASS Image layer is PanSTARRS DR1; use the layers icon to change it ( $\bigoplus$ ). You can also overlay PanSTARRS and/or Gaia DR2 catalog.

SDSS DR12 **GSC** Glade galaxies Downes CV Million quasars NED galaxies NED agn

Display field in AladinLite Optional catalog overlay

Matt Nicholl RAS Fellow University of Edinburgh

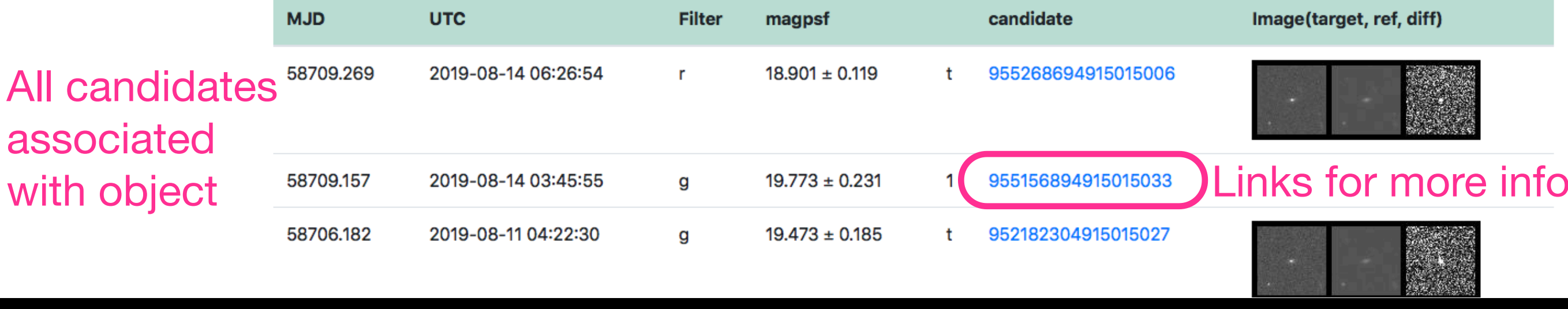

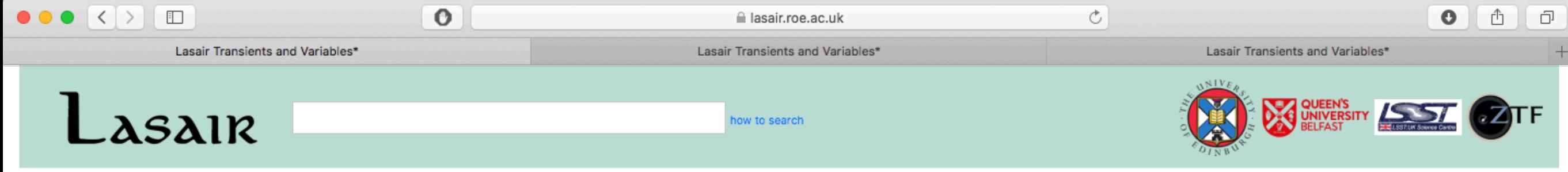

Logged in as mrn (Logout)

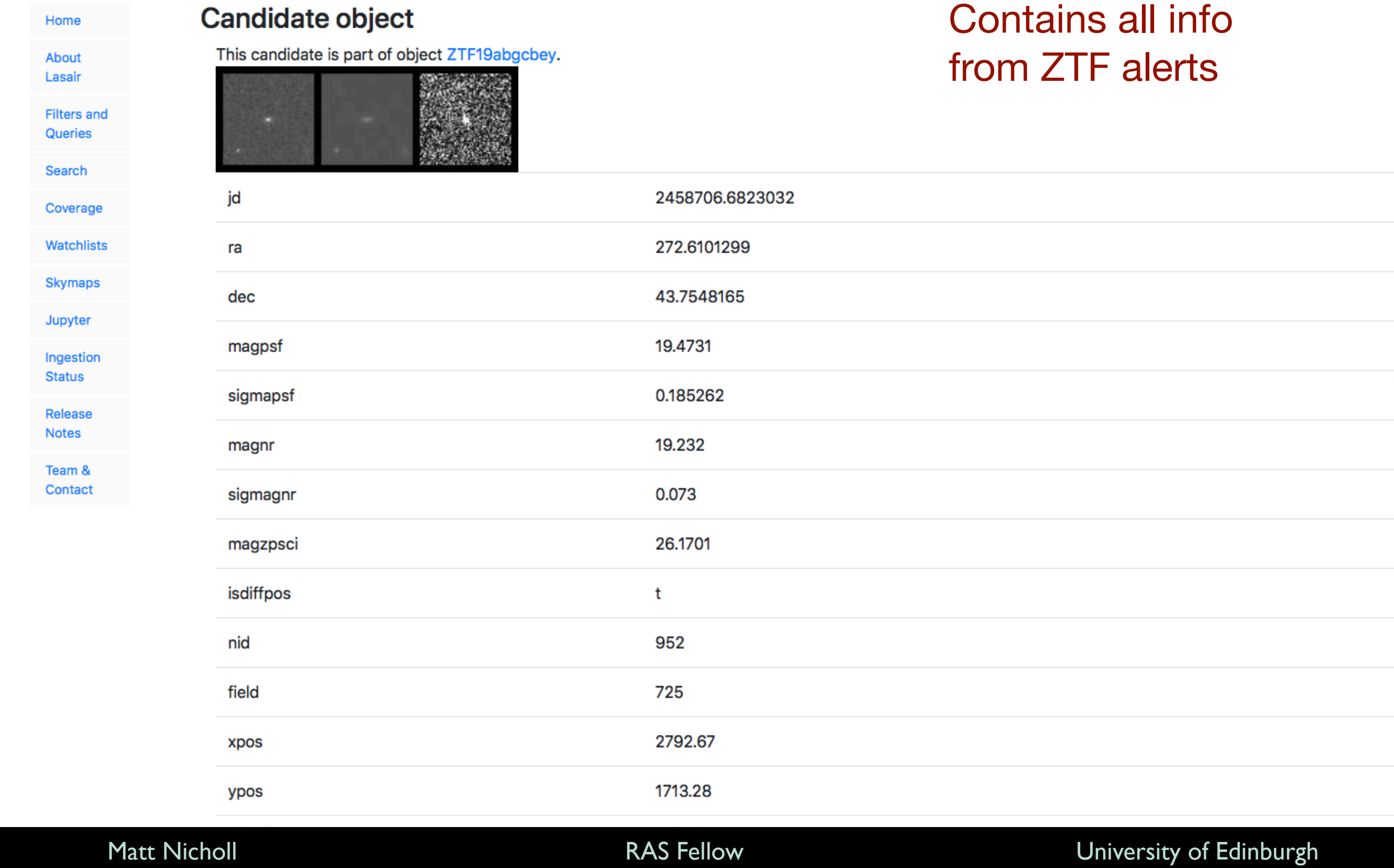

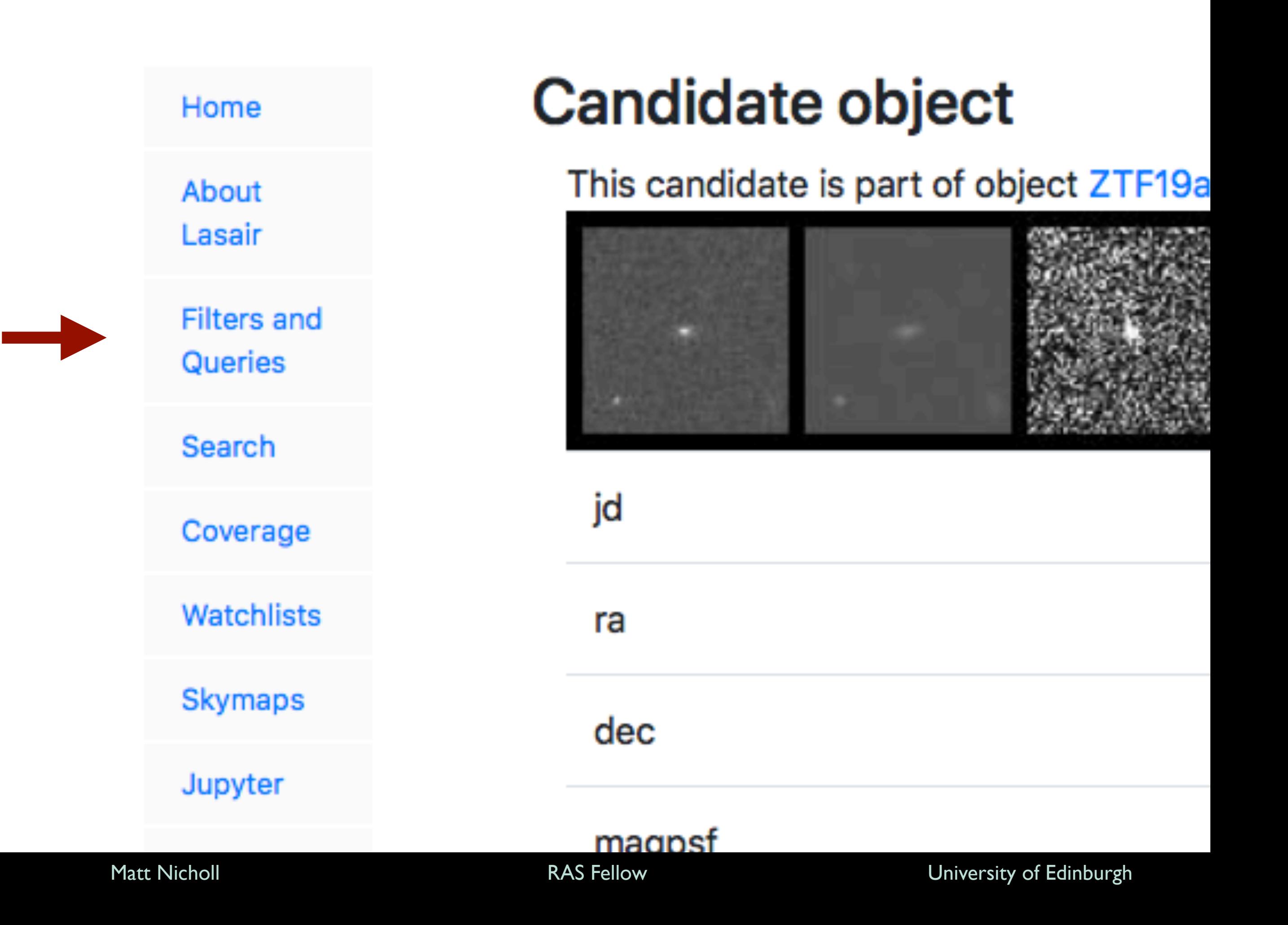

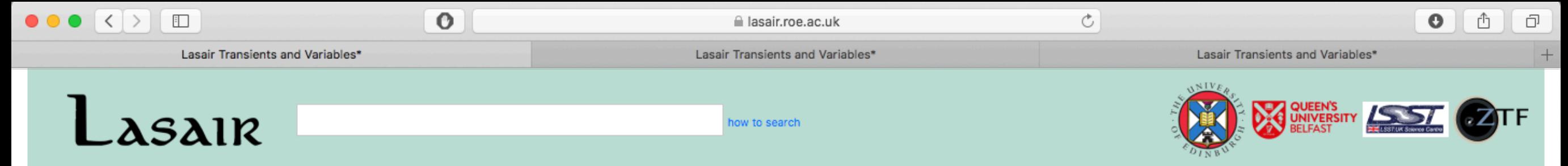

### Logged in as mrn (Logout)

Contact

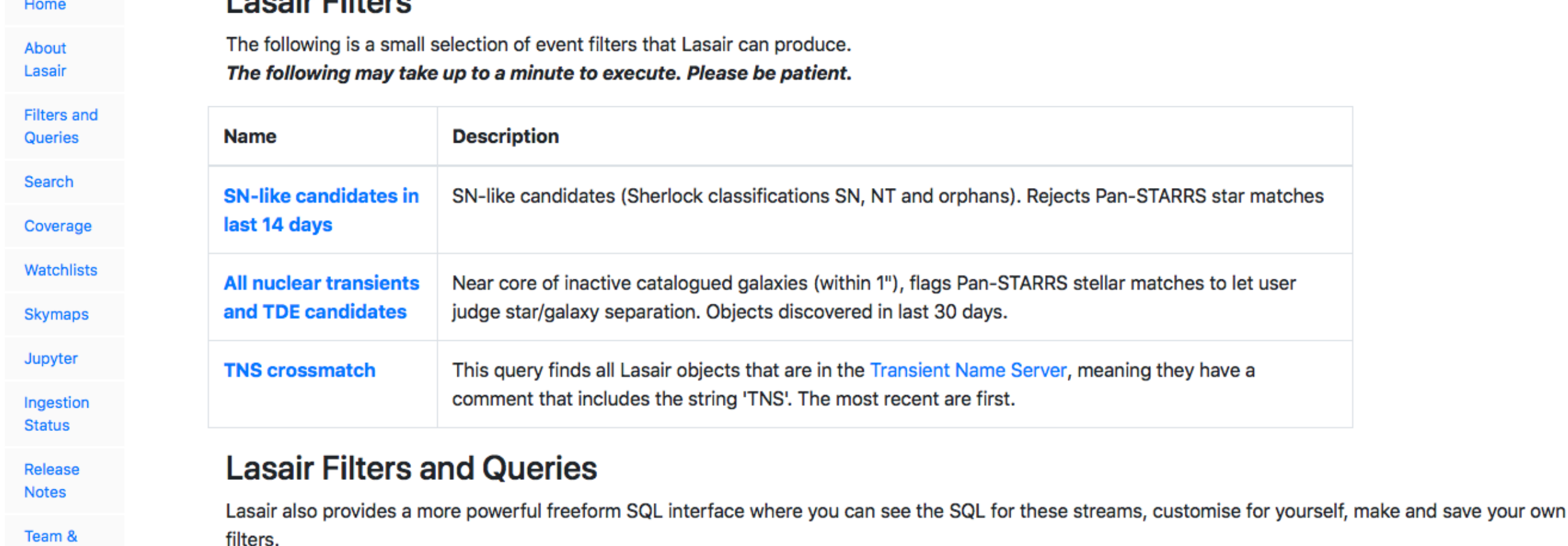

**Click Here to Build Your Own Filter** 

Locair Filtone

Filters: produce sub-stream satisfying some criteria => run automatically on newly ingested data (i.e. real-time) Queries: search database for events satisfying criteria => run at any time by user on all current and historical events

Both  $\begin{cases} \text{Bott} \\ \text{use} \\ \text{SQL} \end{cases}$ 

### *"Every filter is a query, but not every query is a filter"* - Roy Williams

 $\circ$  $\mathfrak{C}$  $\bullet$ lasair.roe.ac.uk Lasair Transients and Variables\* Lasair Transients and Variables\* Lasair Transients and Variables\*  $\begin{array}{c} + \end{array}$ Lasair **DEEN'S** OVERNS **AND THE CONTRACT OF THE CONTRACT OF THE CONTRACT OF THE CONTRACT OF THE CONTRACT OF THE CONTRACT OF THE CONTRACT OF THE CONTRACT OF THE CONTRACT OF THE CONTRACT OF THE CONTRACT OF THE CONTRACT OF THE CONTR** how to search

Logged in as mrn (Logout)

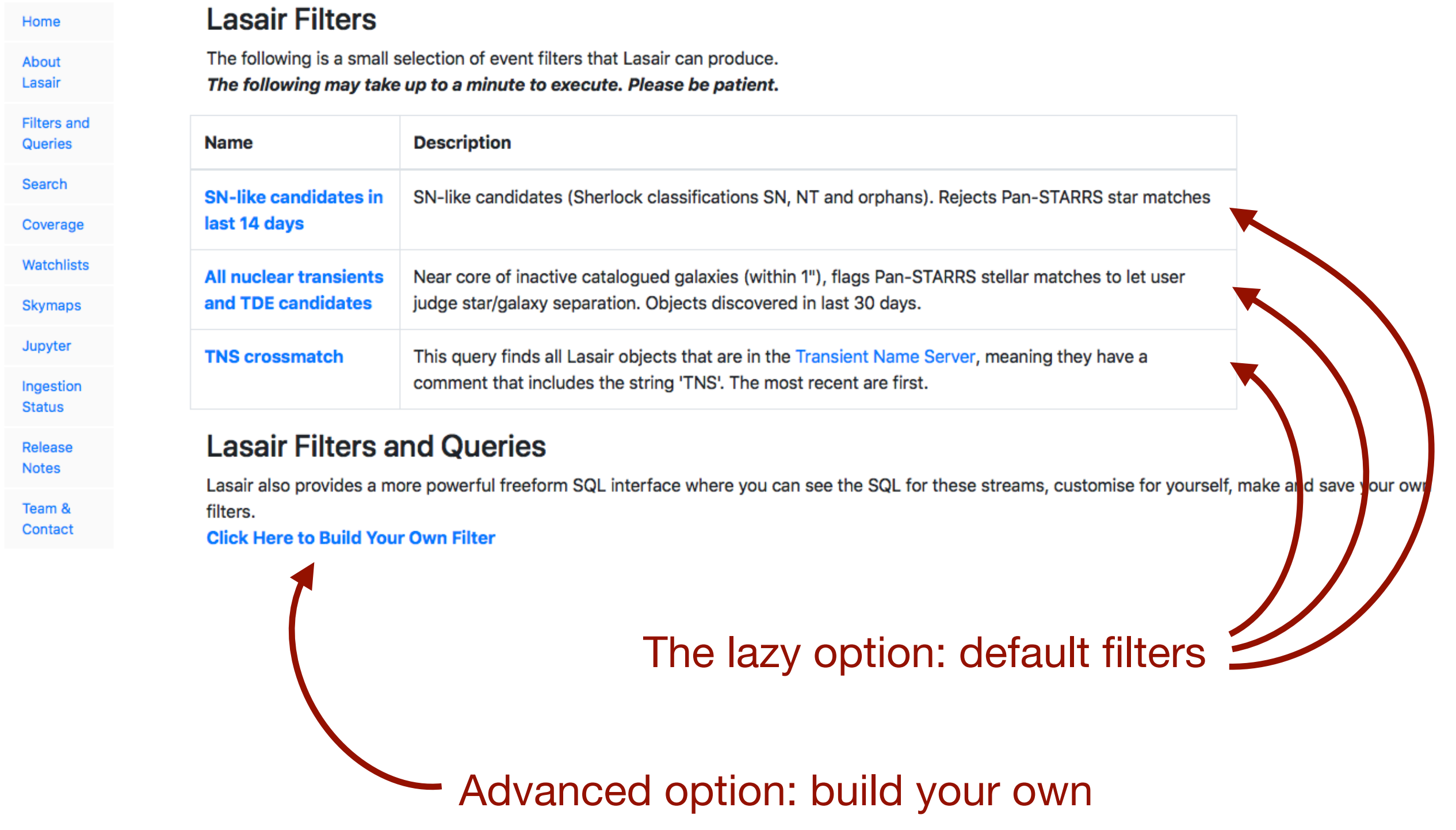

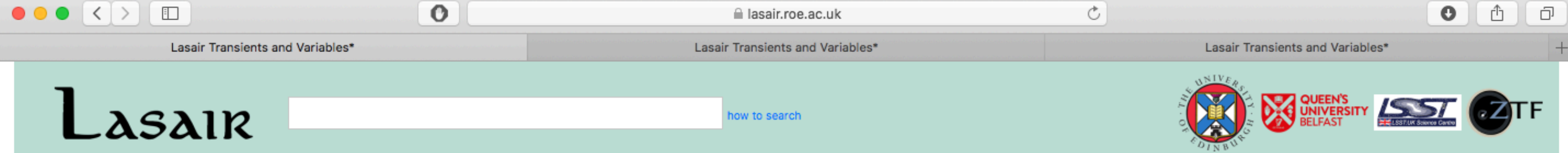

### Login | Signup

## SQL form builder

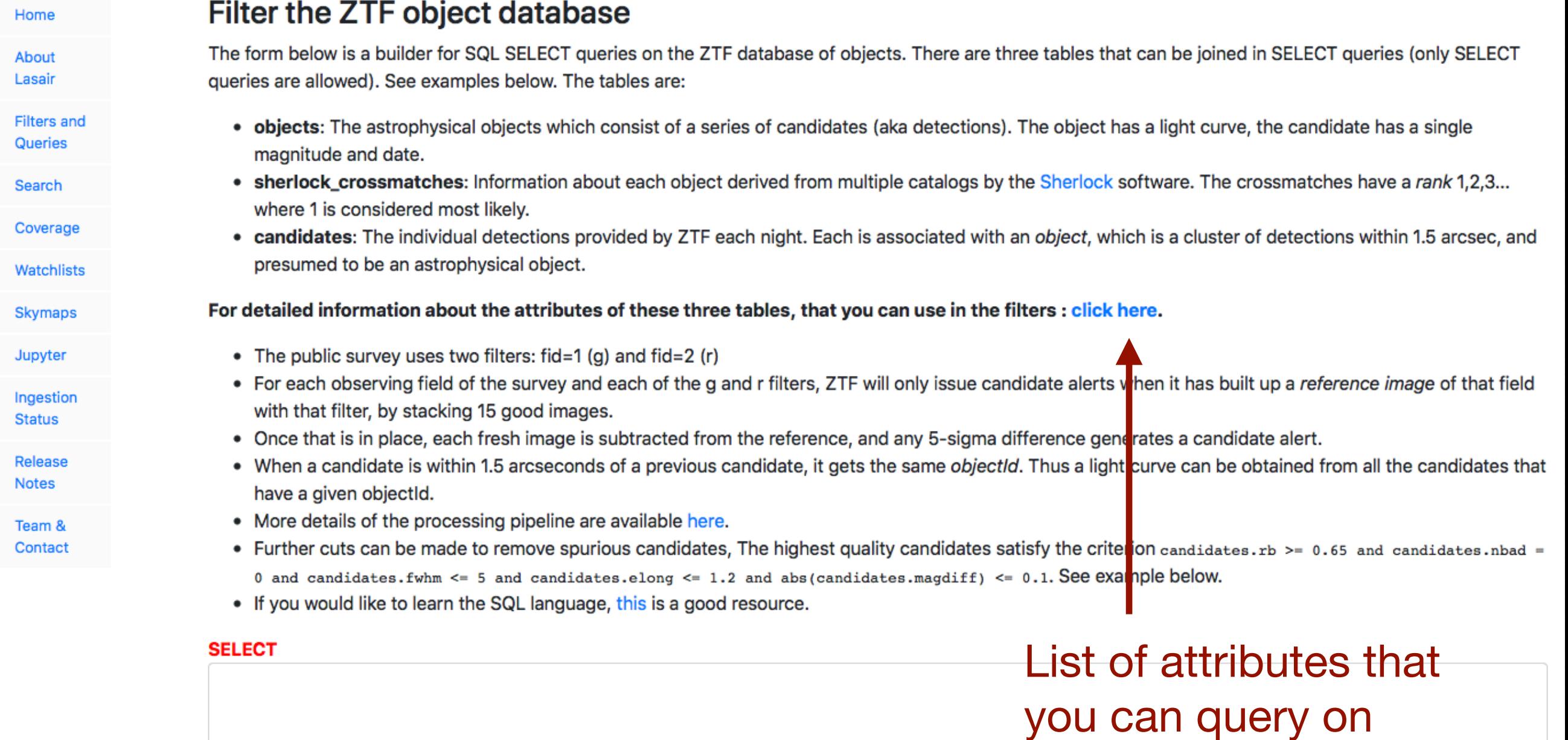

### **FROM JOIN OF**

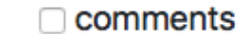

 $\Box$  candidates objects  $\Box$  noncandidates

sherlock\_classifications □ sherlock\_crossmatches

### Matt Nicholl **Example 2018** RAS Fellow **Contract Contract Contract Contract Contract Contract Contract Contract Contract Contract Contract Contract Contract Contract Contract Contract Contract Contract Contract Contract Co**

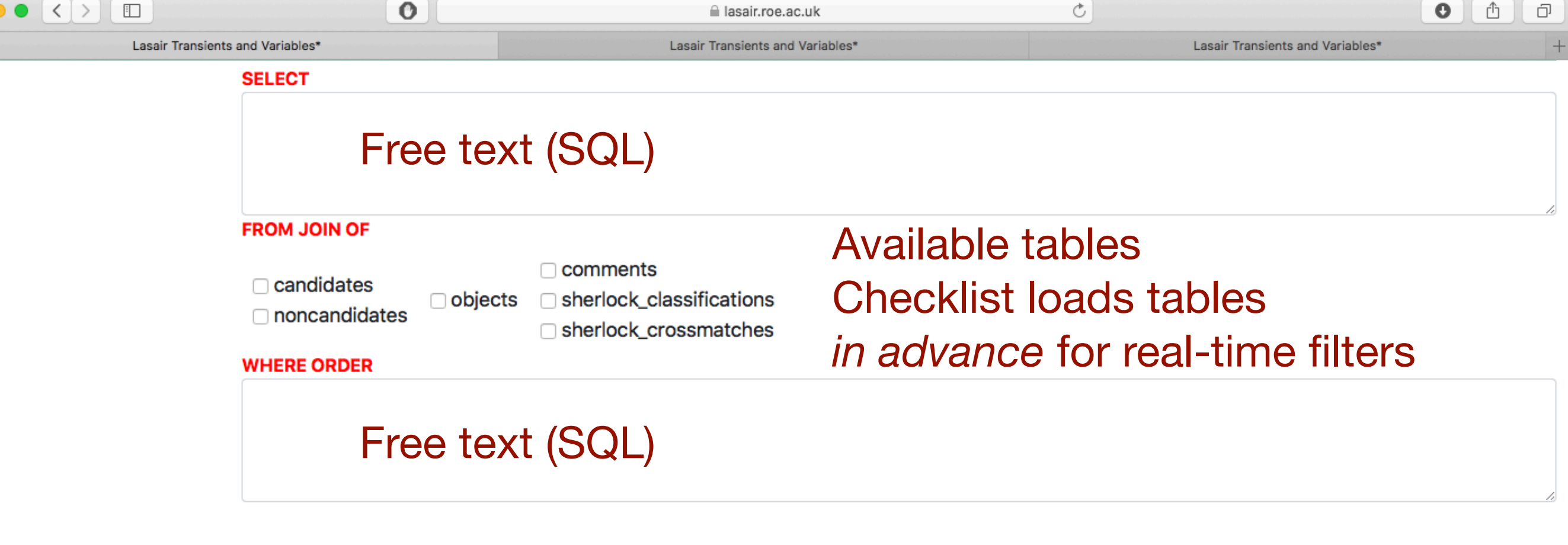

**Run Filter** (check this box for JSON output [ ])

(If you would like to create your own stored filters, you should be signed in. See links at top left.)

### **Contributed Stored Filters**

Stored filters created and made public are listed below. Click on the name of the filter to push it into the area above.

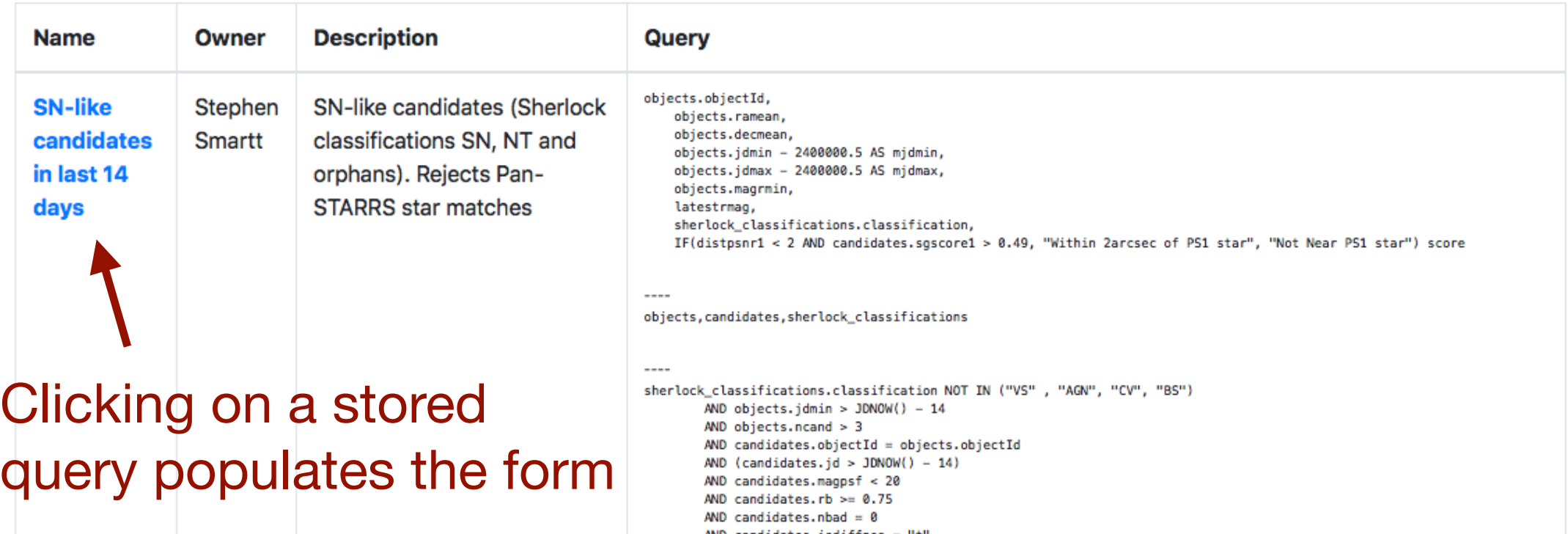

Matt Nicholl **Example 2018** RAS Fellow **Example 2018** University of Edinburgh

 $\bullet$ 

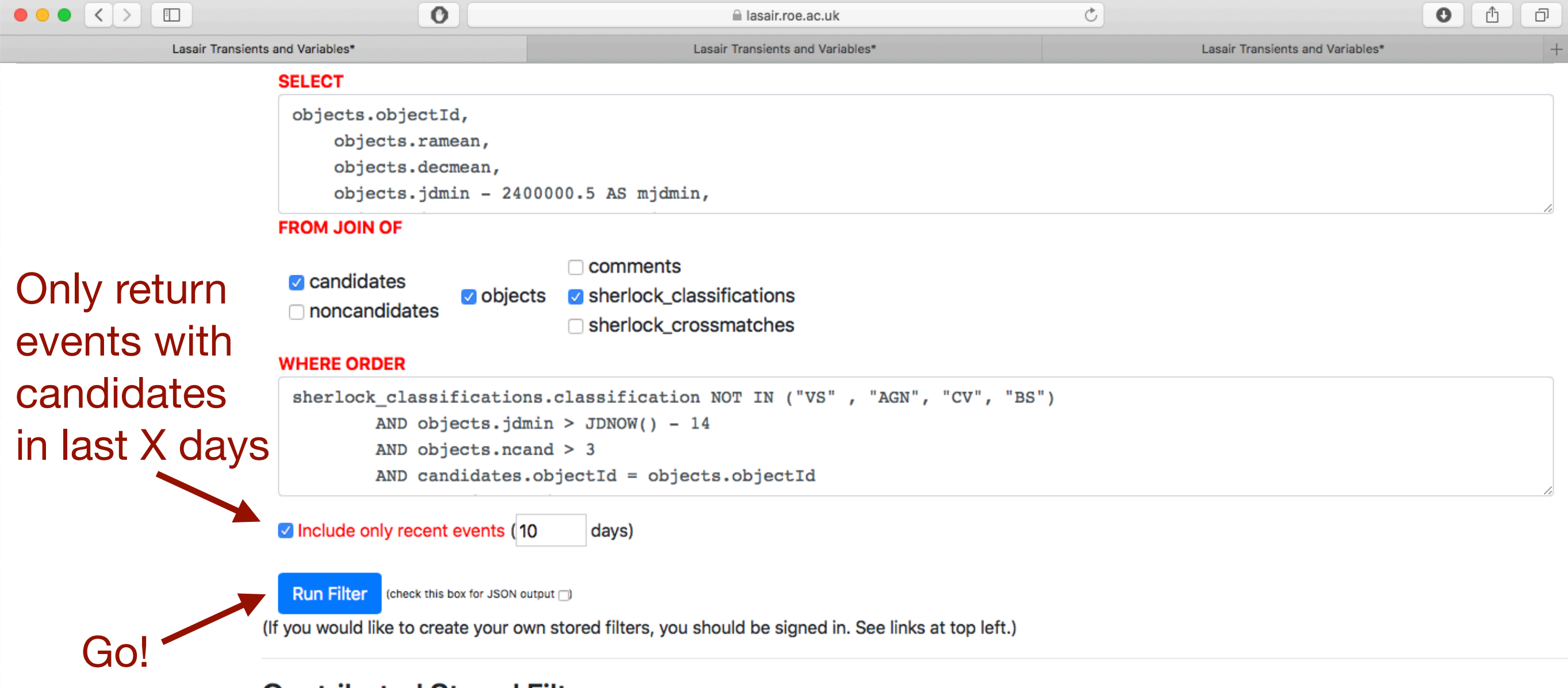

### **Contributed Stored Filters**

Stored filters created and made public are listed below. Click on the name of the filter to push it into the area above.

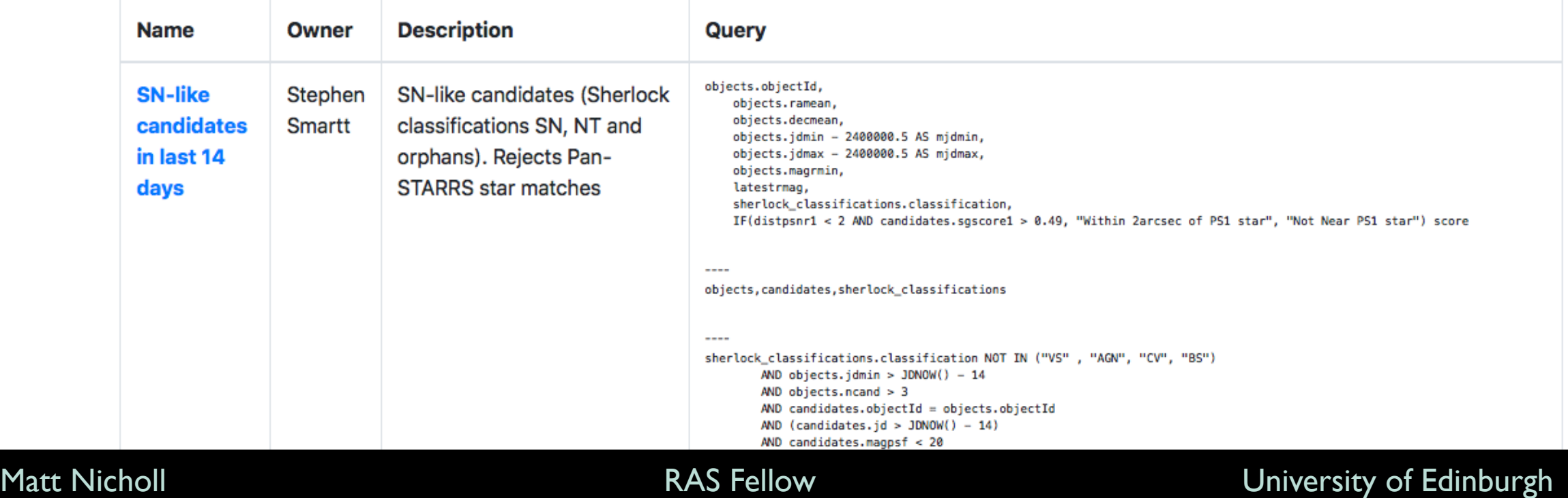

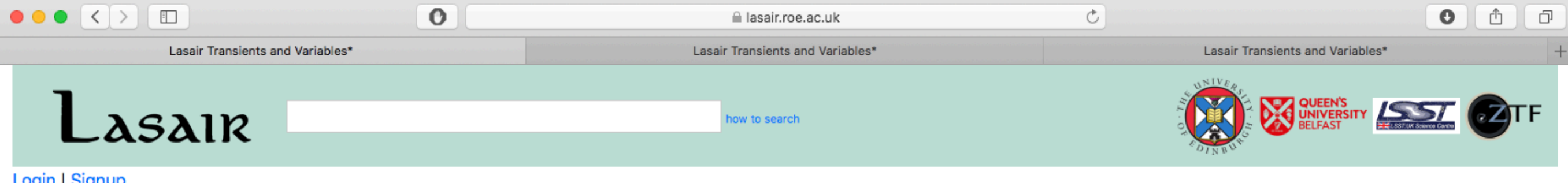

### **Login** | Signup

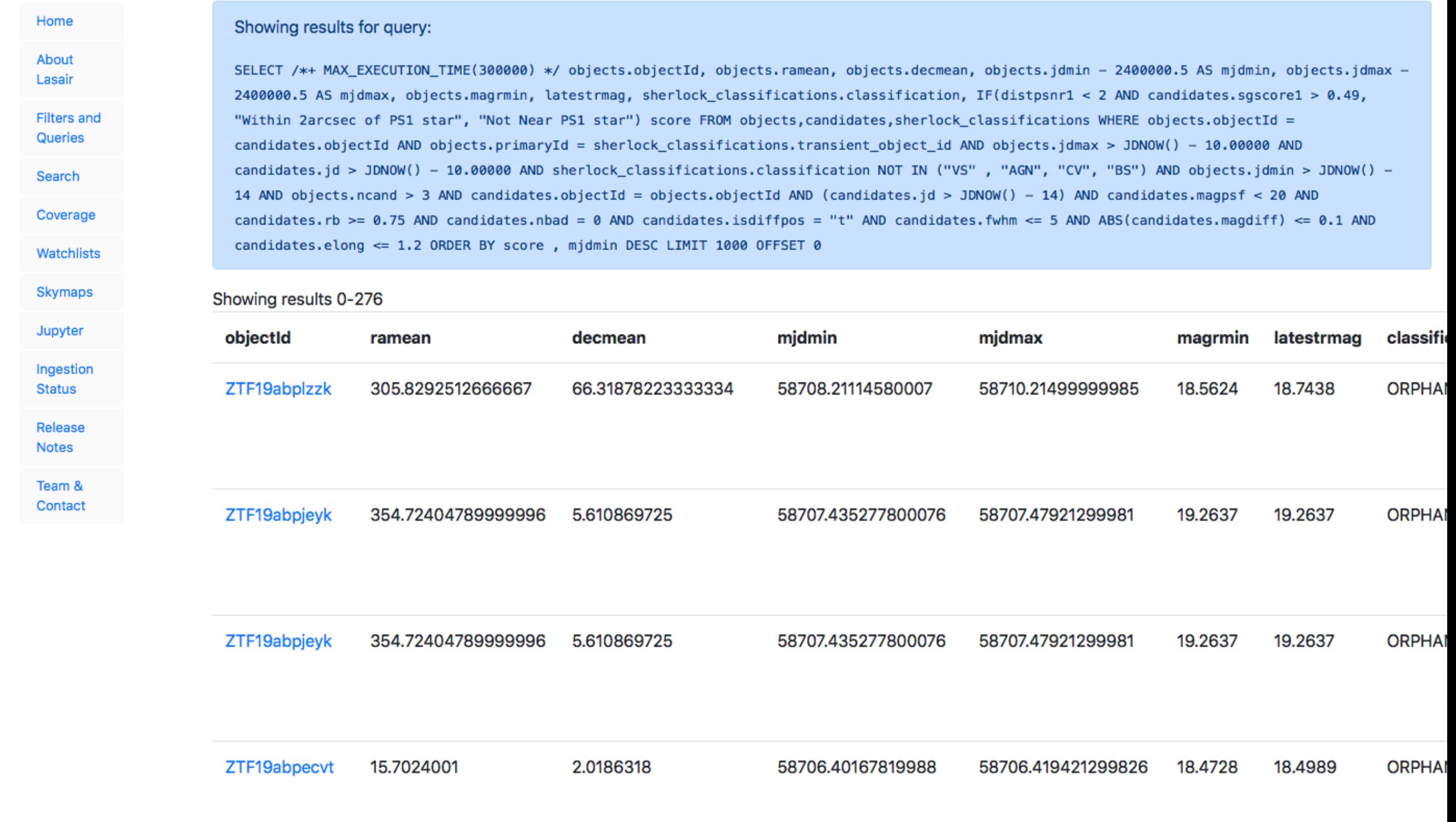

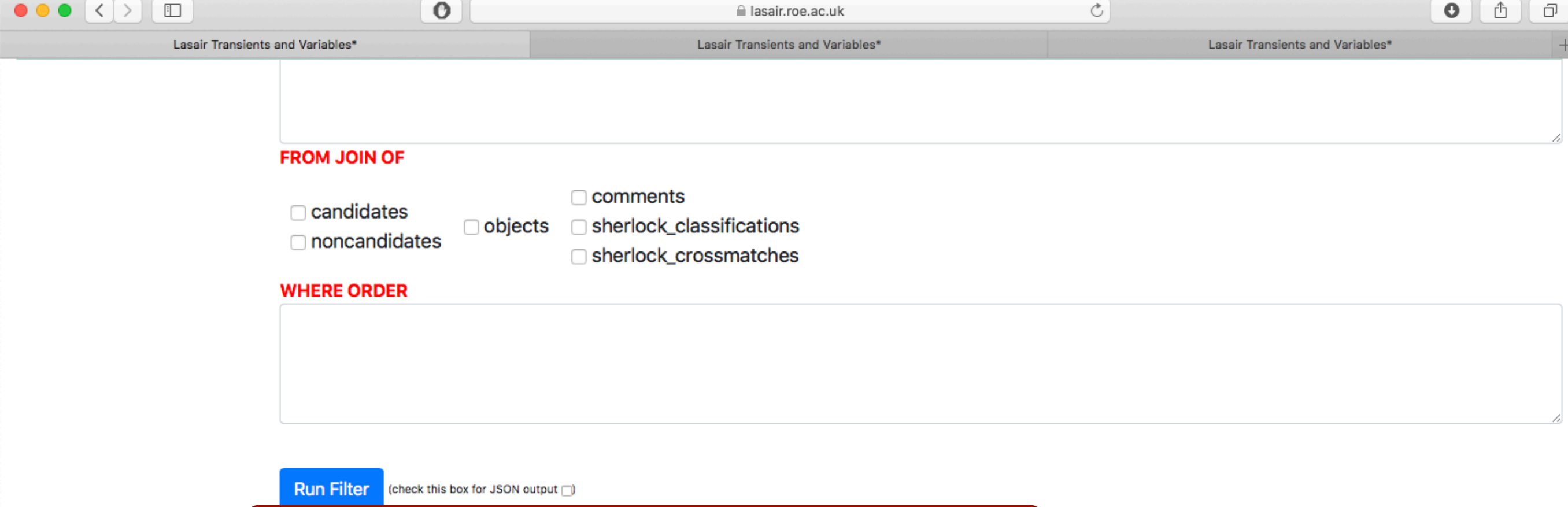

(If you would like to create your own stored filters, you should be signed in. See links at top left.)

### **Contributed Stored Filters**

Stored filters created and made public are listed below. Click on the name of the filter to push it into the area above.

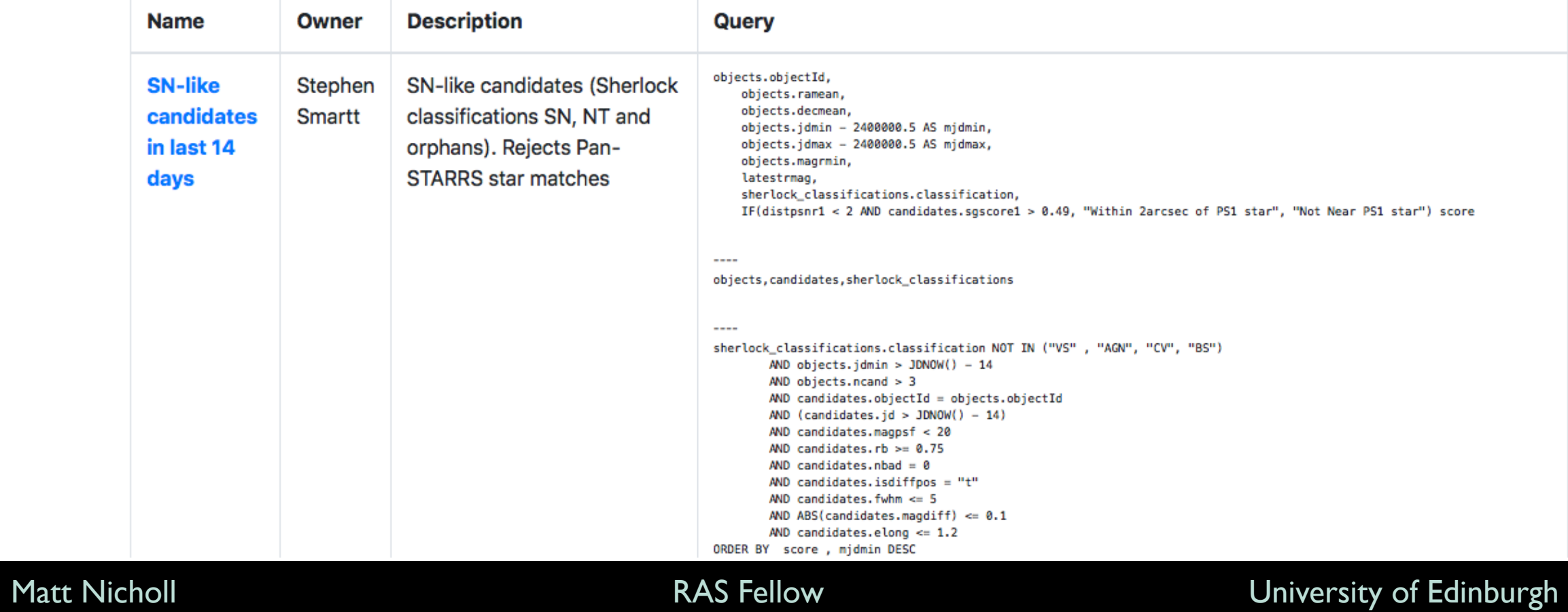

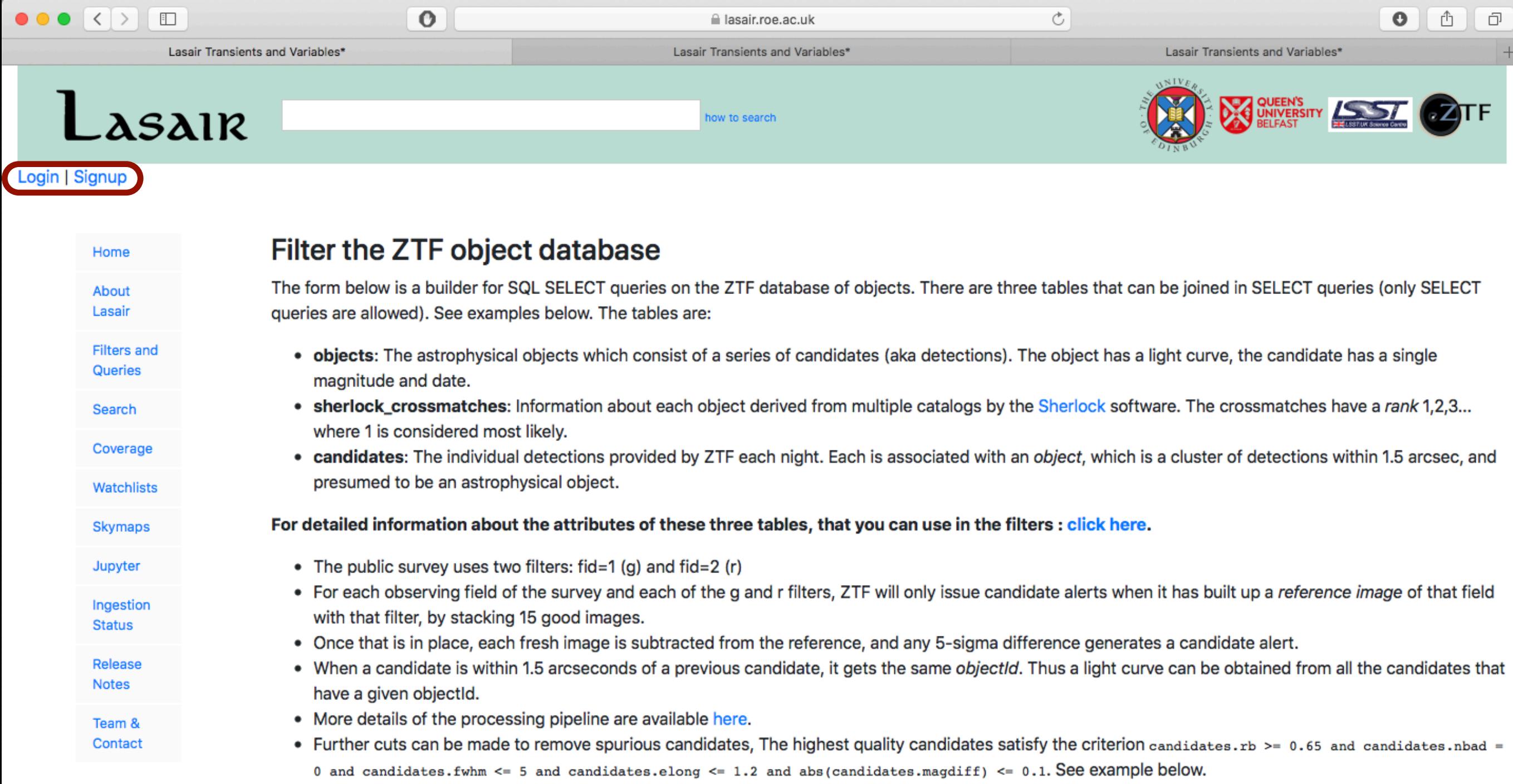

• If you would like to learn the SQL language, this is a good resource.

### **SELECT**

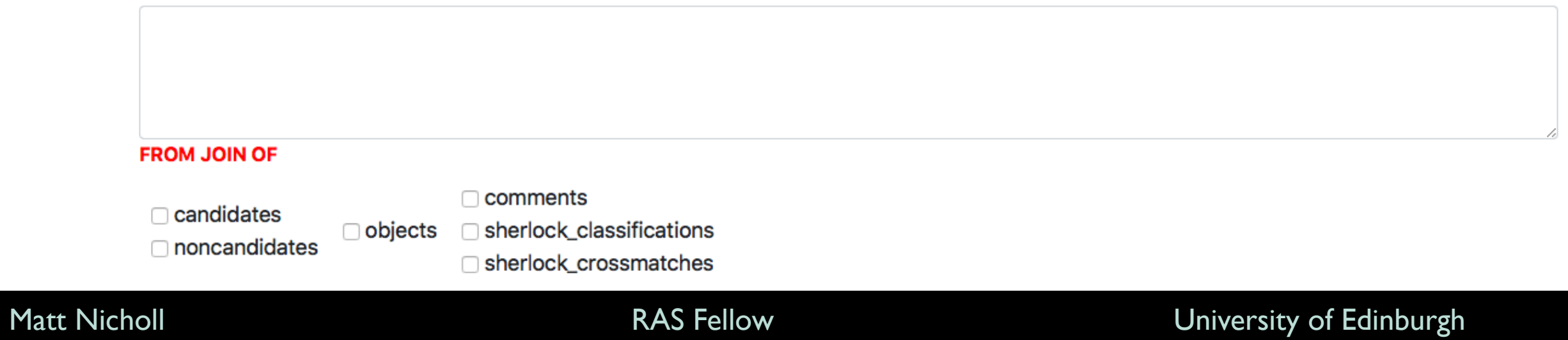

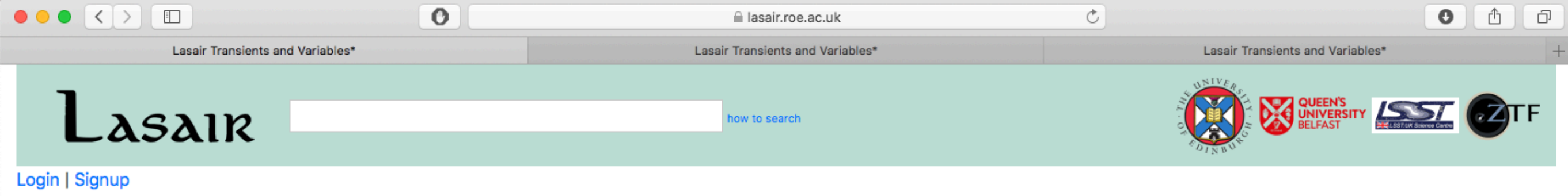

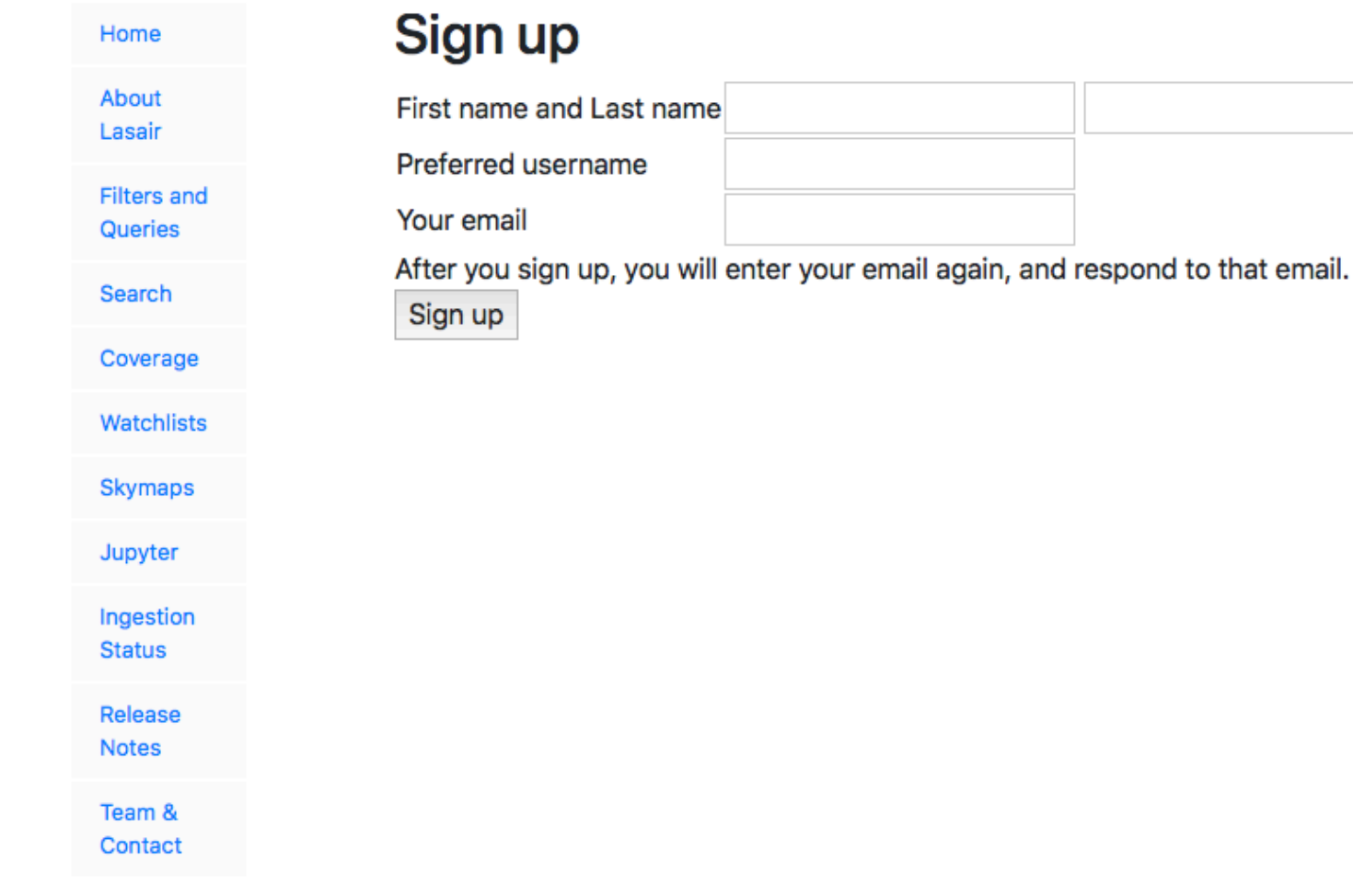

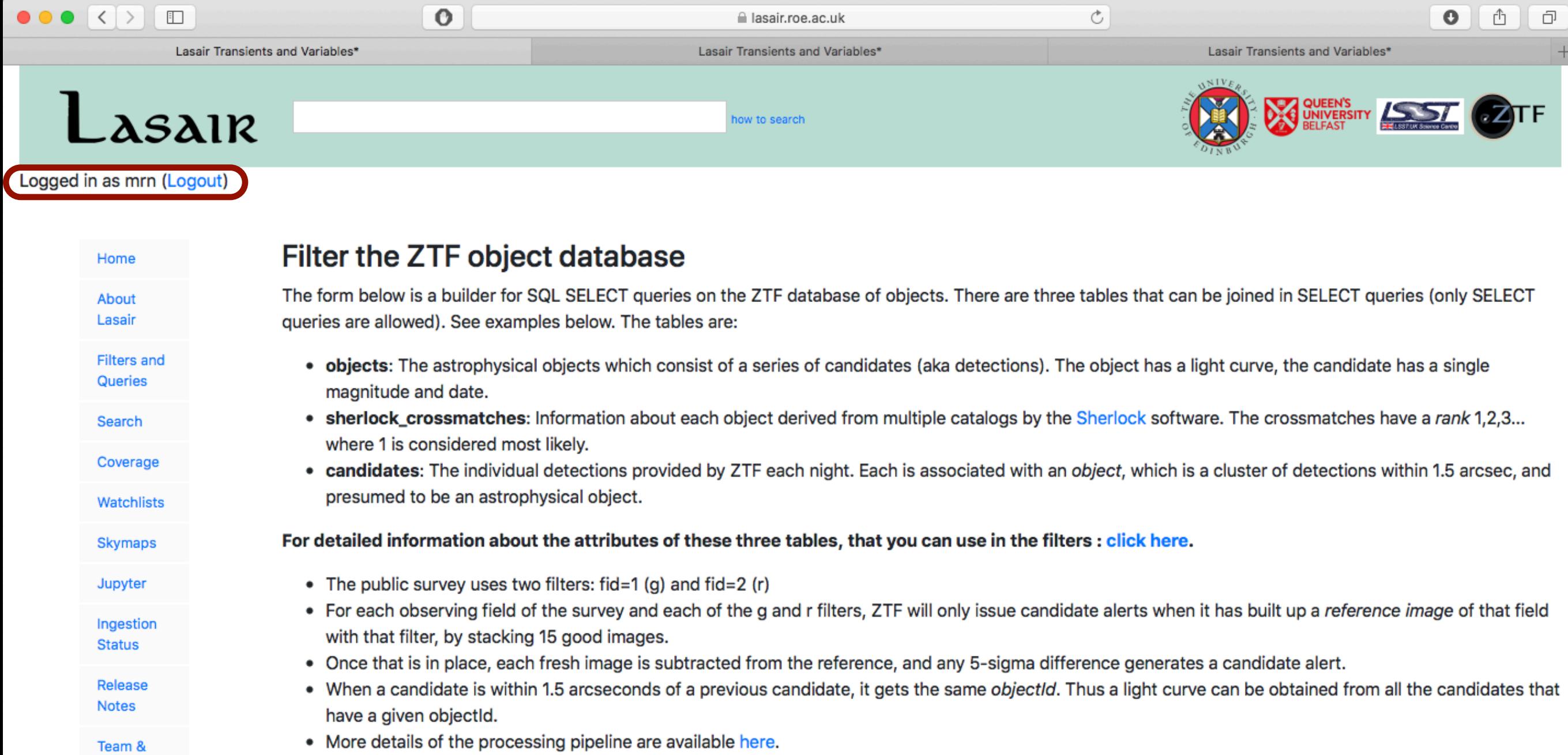

- Further cuts can be made to remove spurious candidates, The highest quality candidates satisfy the criterion candidates.rb >= 0.65 and candidates.nbad = 0 and candidates. fwhm <= 5 and candidates. elong <= 1.2 and abs(candidates. magdiff) <= 0.1. See example below.
- If you would like to learn the SQL language, this is a good resource.

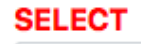

Contact

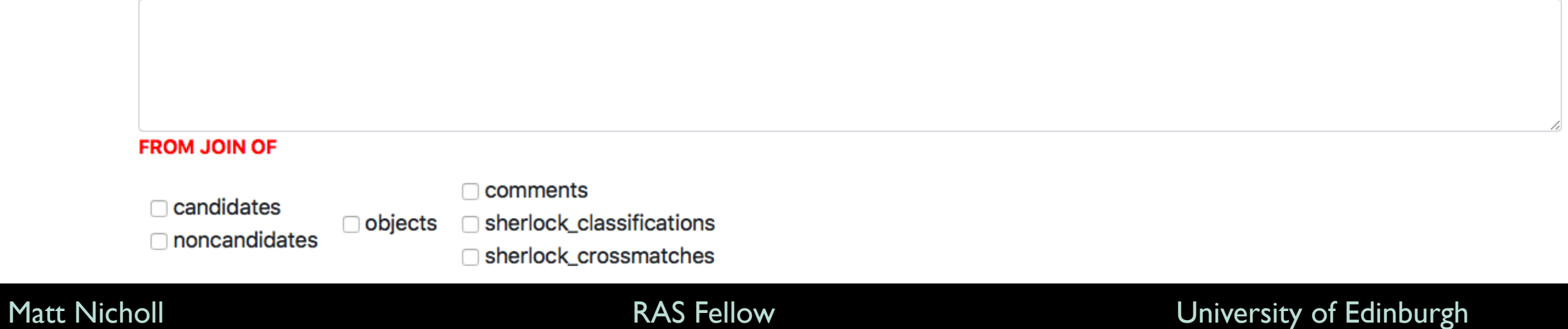

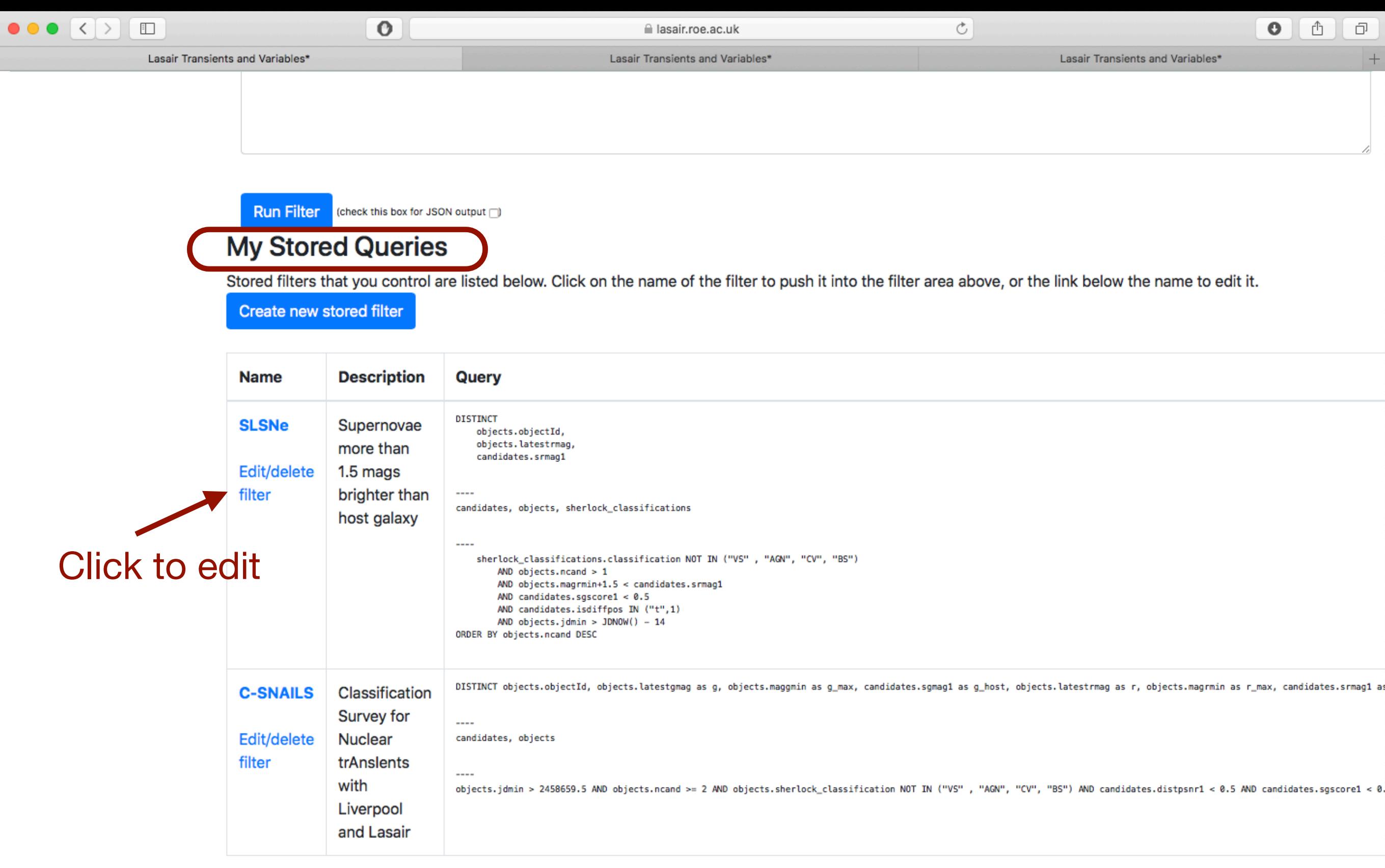

### **Contributed Stored Filters**

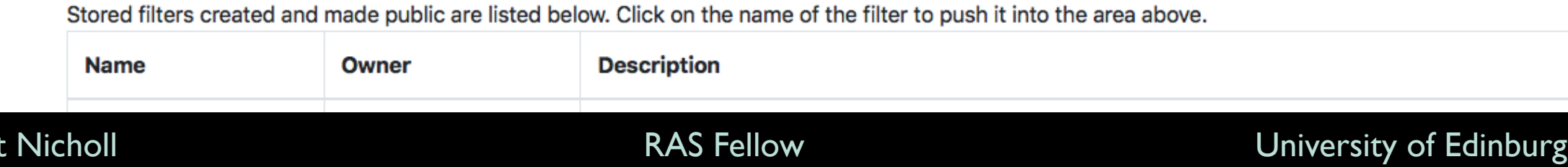

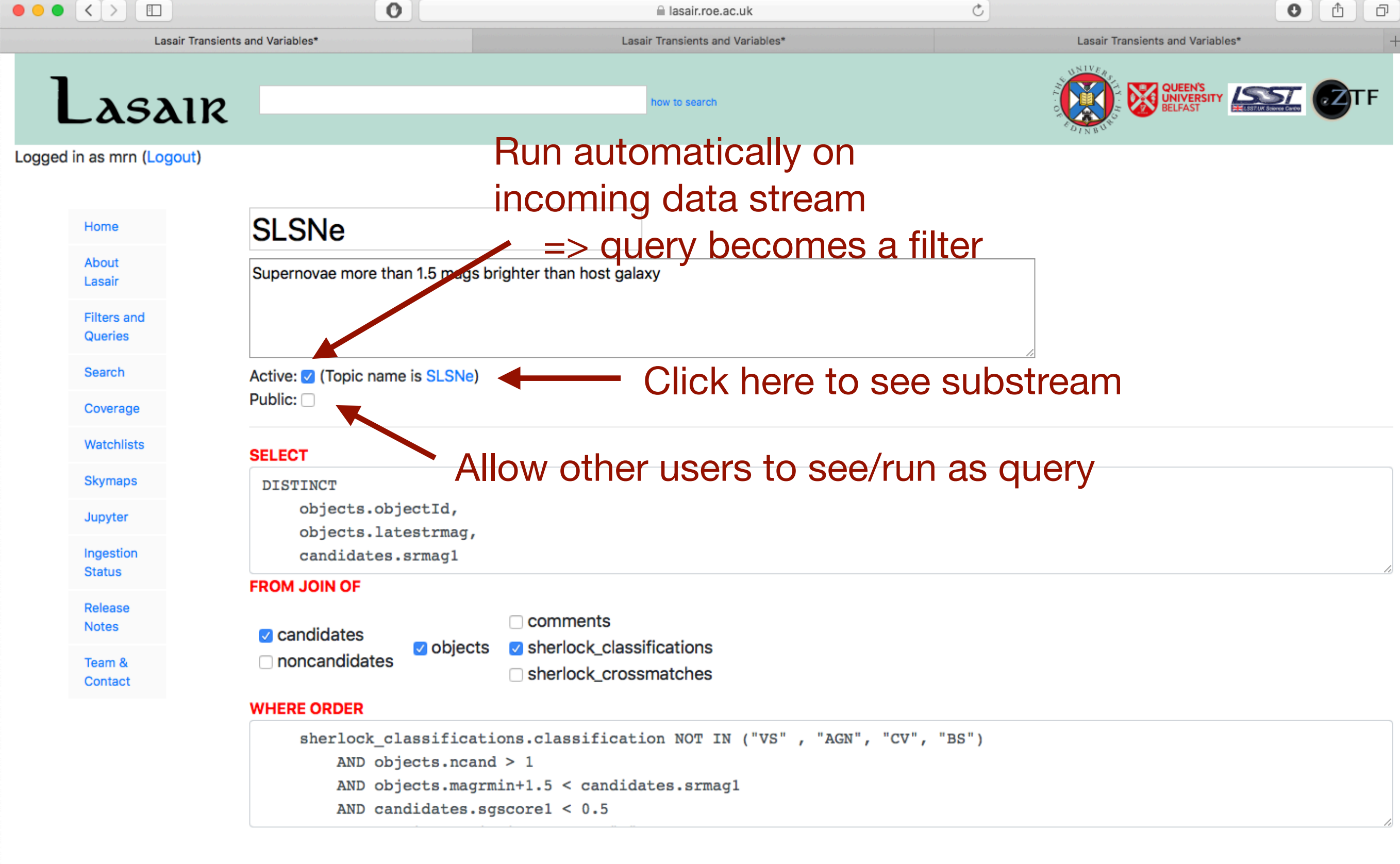

Update query

Delete this query

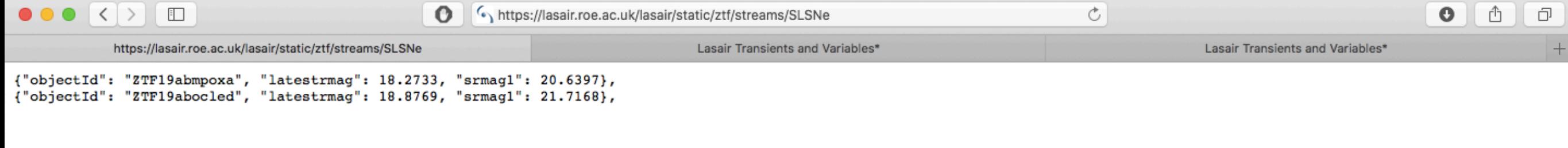

Returns substream as JSON Populated each day (only been running for one day!)

## URL = lasair.roe.ac.uk/static/ztf/streams/<STREAM\_NAME>

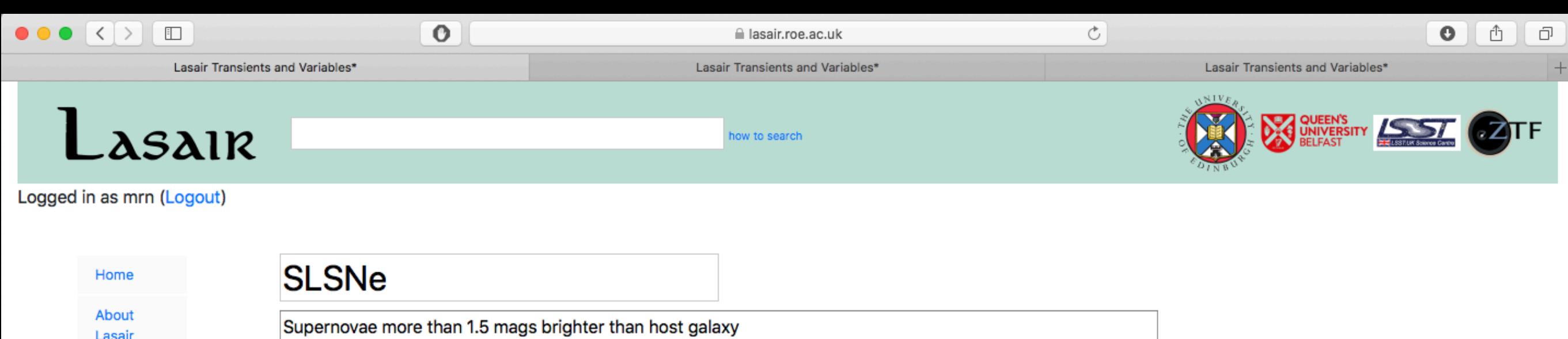

### Update query

Active: 7 (Topic name is SLSNe)

objects.objectId,

candidates.srmag1

objects.latestrmag,

objects

AND objects.ncand > 1

AND candidates.sgscore1 <  $0.5$ 

comments

AND objects.magrmin+1.5 < candidates.srmag1

sherlock\_classifications

□ sherlock\_crossmatches

sherlock\_classifications.classification NOT IN ("VS", "AGN", "CV", "BS")

Public:  $\Box$ 

**SELECT** 

**DISTINCT** 

**FROM JOIN OF** 

 $\vee$  candidates

**WHERE ORDER** 

noncandidates

Delete this query

**Filters and** Queries

Search

Coverage

Watchlists

**Skymaps** 

Jupyter

Ingestion

**Status** 

Release

**Notes** 

Team &

Contact

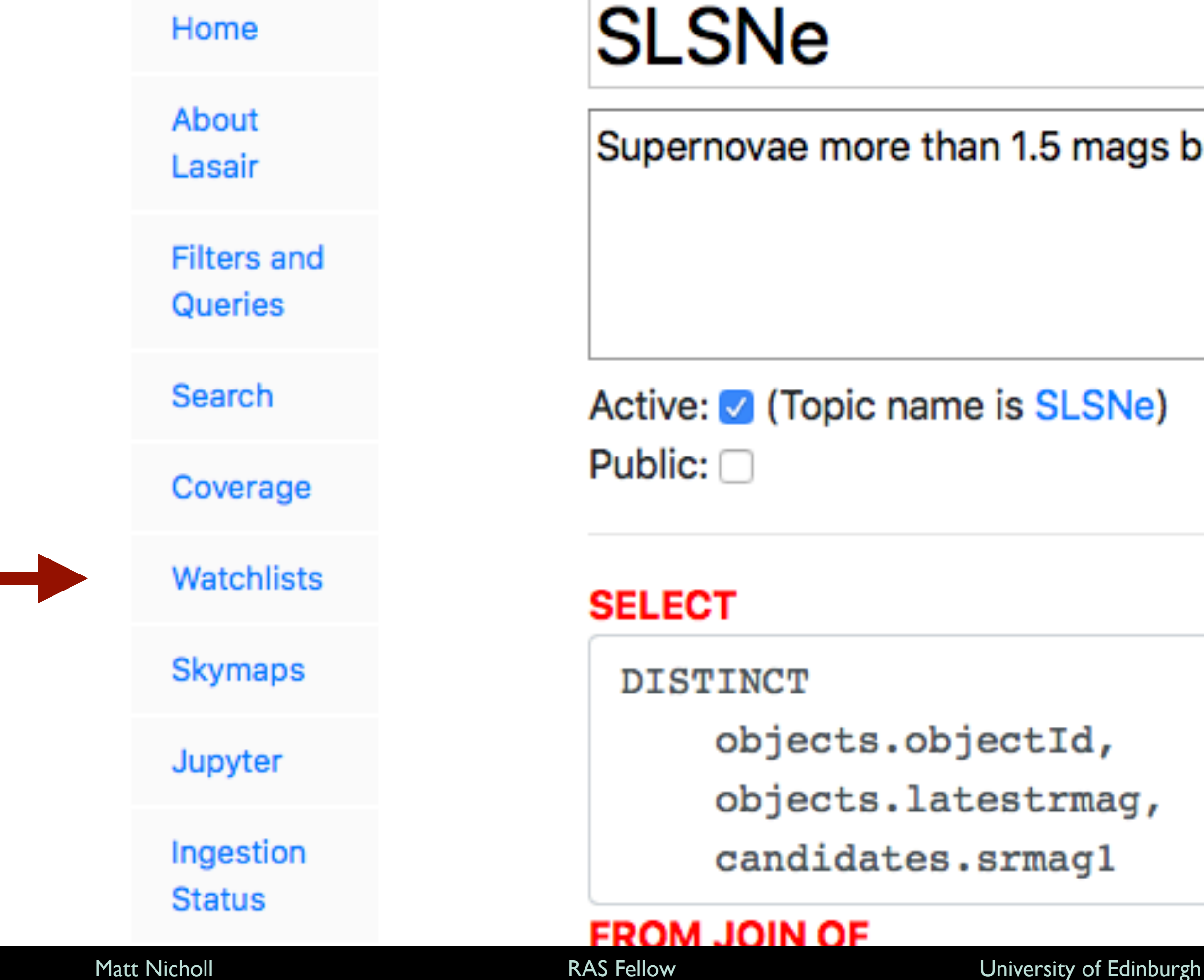

# **SLSNe**

## Supernovae more than 1.5 mags bright

Active: 7 (Topic name is SLSNe)

objects.objectId, objects.latestrmag, candidates.srmag1

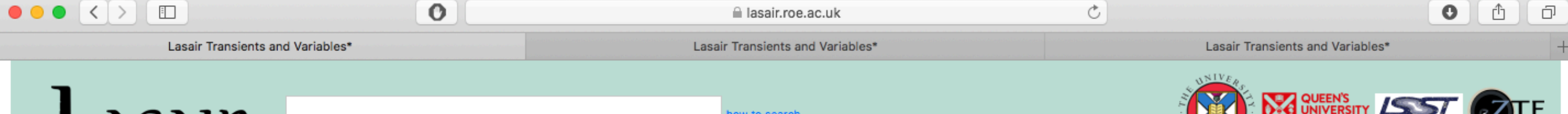

### Lasair

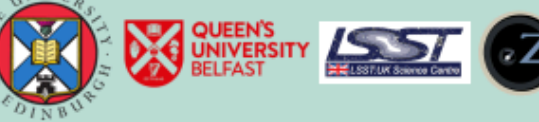

### Login | Signup

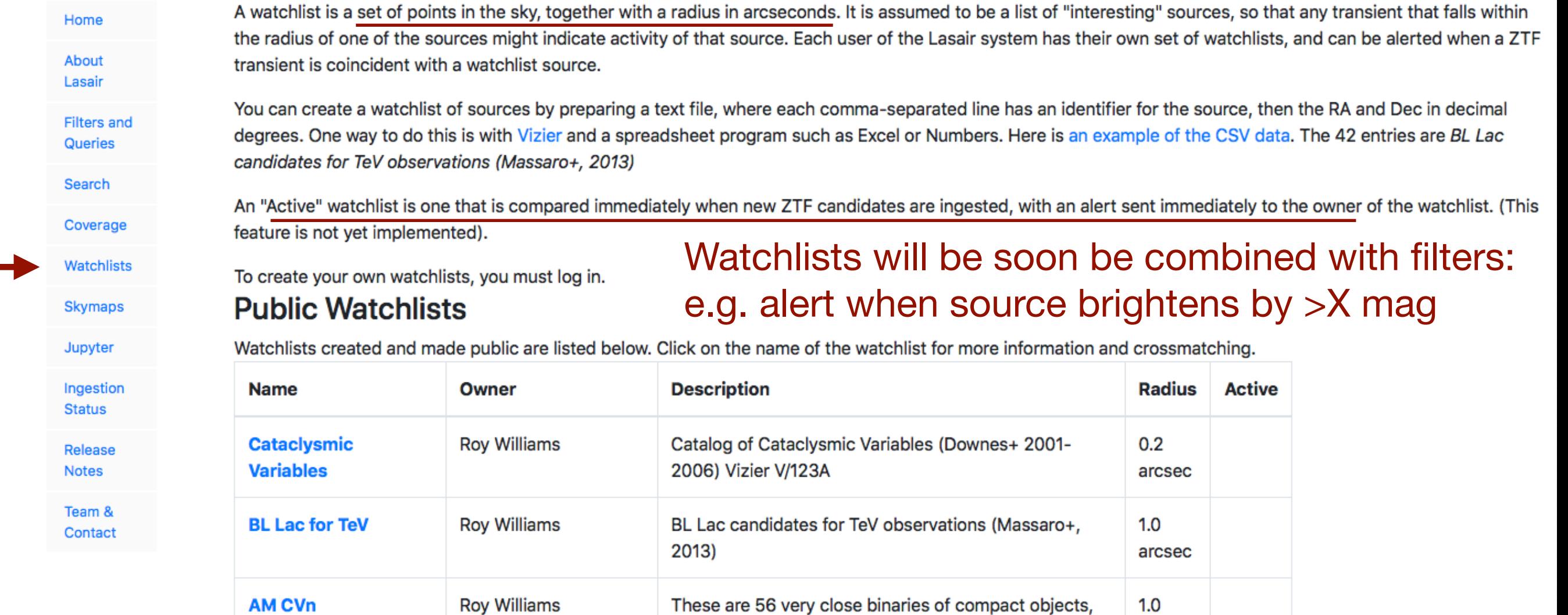

from "The physical properties of AM CVn stars: new

insights from Gaia DR2", Ramsay et al 2018 A&A 620A

Magnetic CVs (B>10MG). some go into prolonged low

states. see Cropper 1990 SSRv 54 195. Objects

marked with an asterix indicate its eclipsing and 'A'

**AM Her** 

indicates asynchronous

141

**Gavin Ramsay** 

arcsec

5.0

arcsec

 $\checkmark$ 

 $|\langle \rangle \rangle$  $\overline{\mathbf{H}}$  $\bullet\bullet\bullet$ 

Lasair Transients and Variables\*

 $\bullet$ 

lasair.roe.ac.uk Lasair Transients and Variables\*

how to search

Lasair Transients and Variables\*

 $\mathfrak{C}$ 

**CV** 

4.4

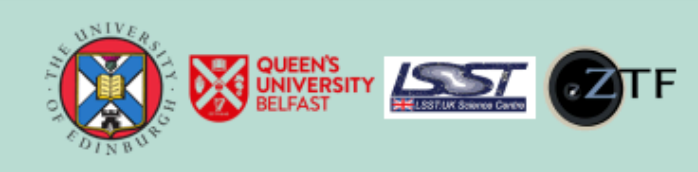

 $\bullet$ 

Å

 $\Box$ 

## Lasair

### Login | Signup

Home

About Lasair

**Filters and** Queries

Search

Coverage

Watchlists

Jupyter

**Status** 

Release **Notes** 

Team & Contact

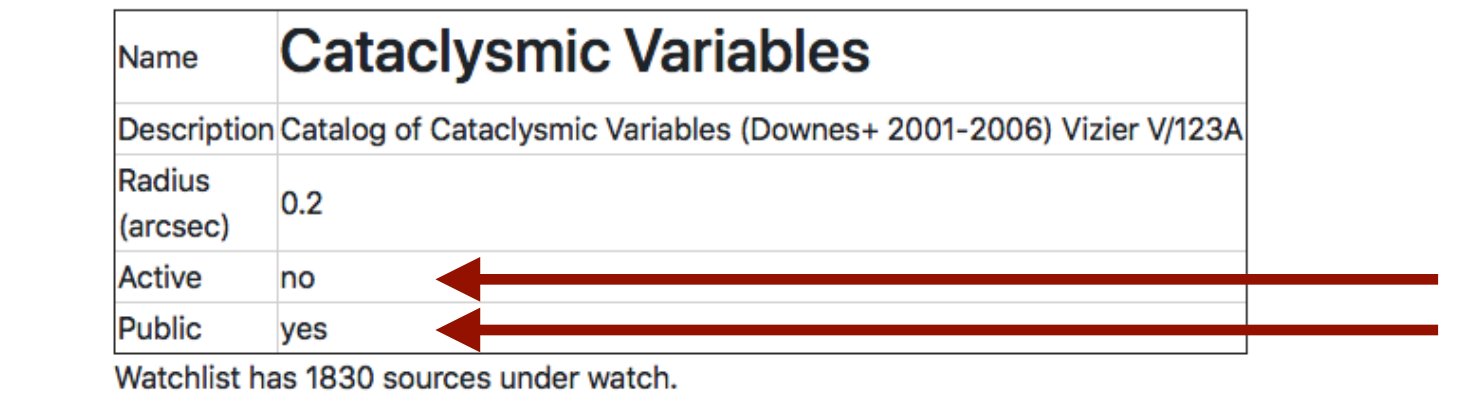

'Active' and 'public' similar to filters Login to make your own

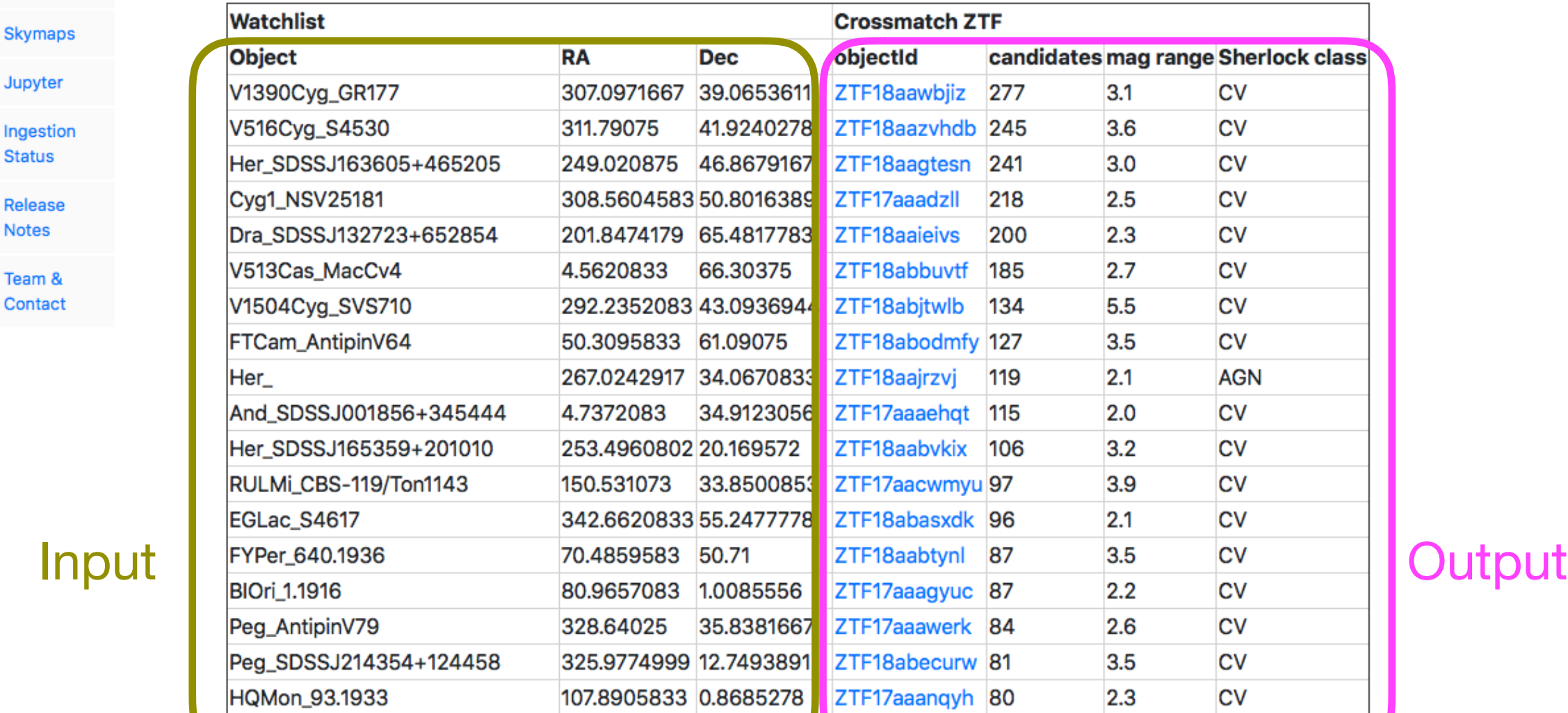

ABDra\_90.1934

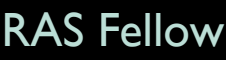

297.277125 77.739694 7TF18absnnsr 79

### Matt Nicholl RAS Fellow University of Edinburgh

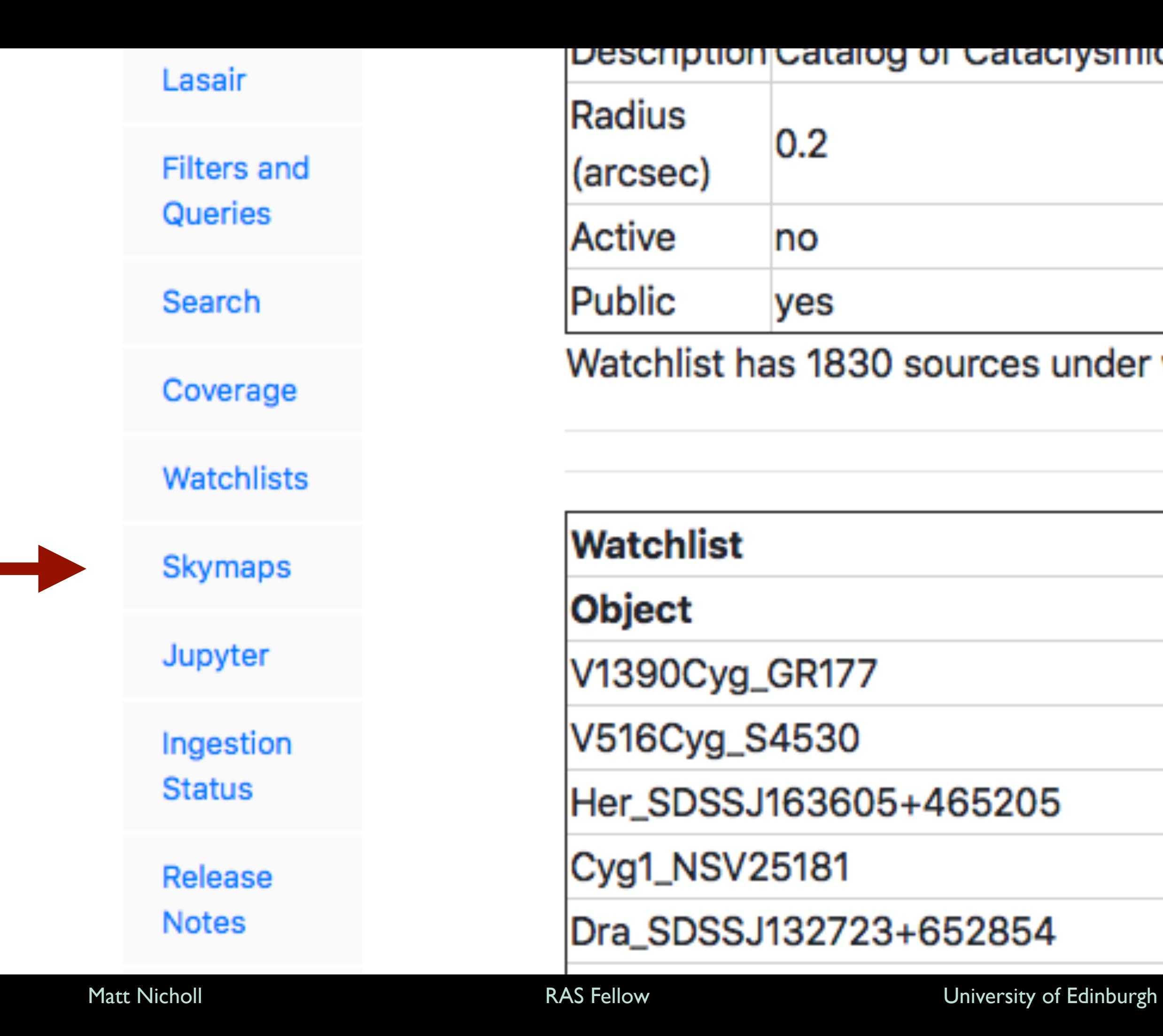

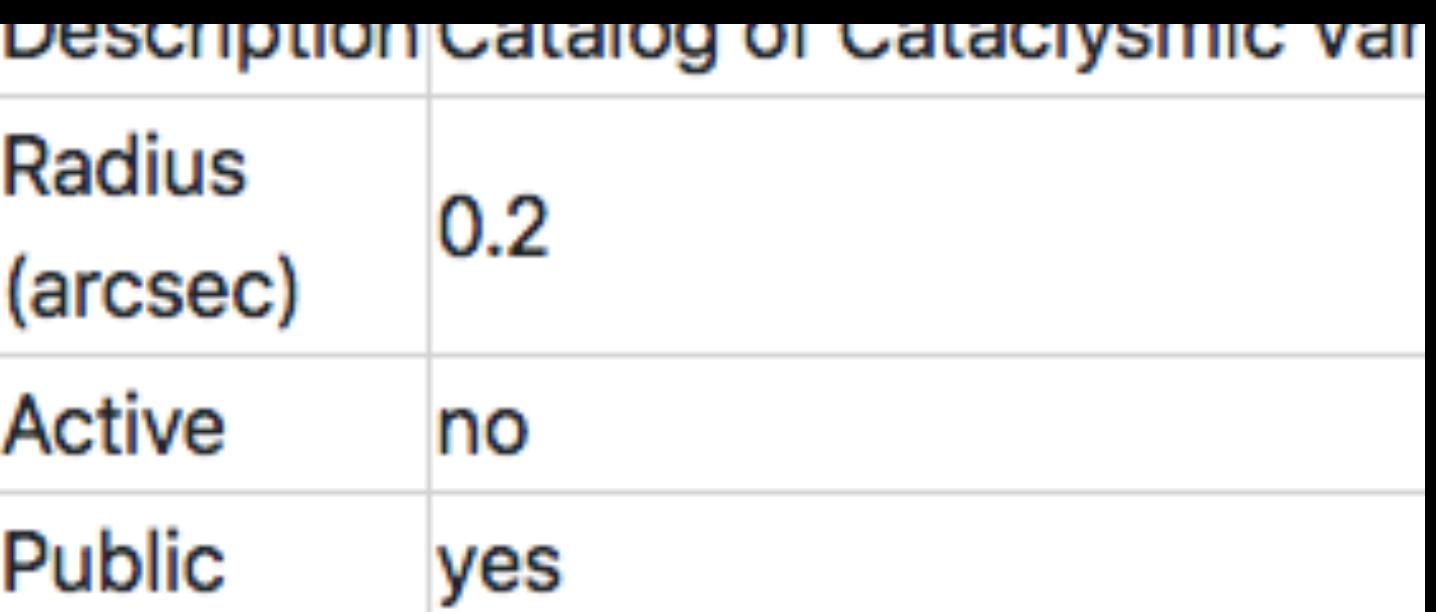

Watchlist has 1830 sources under watc

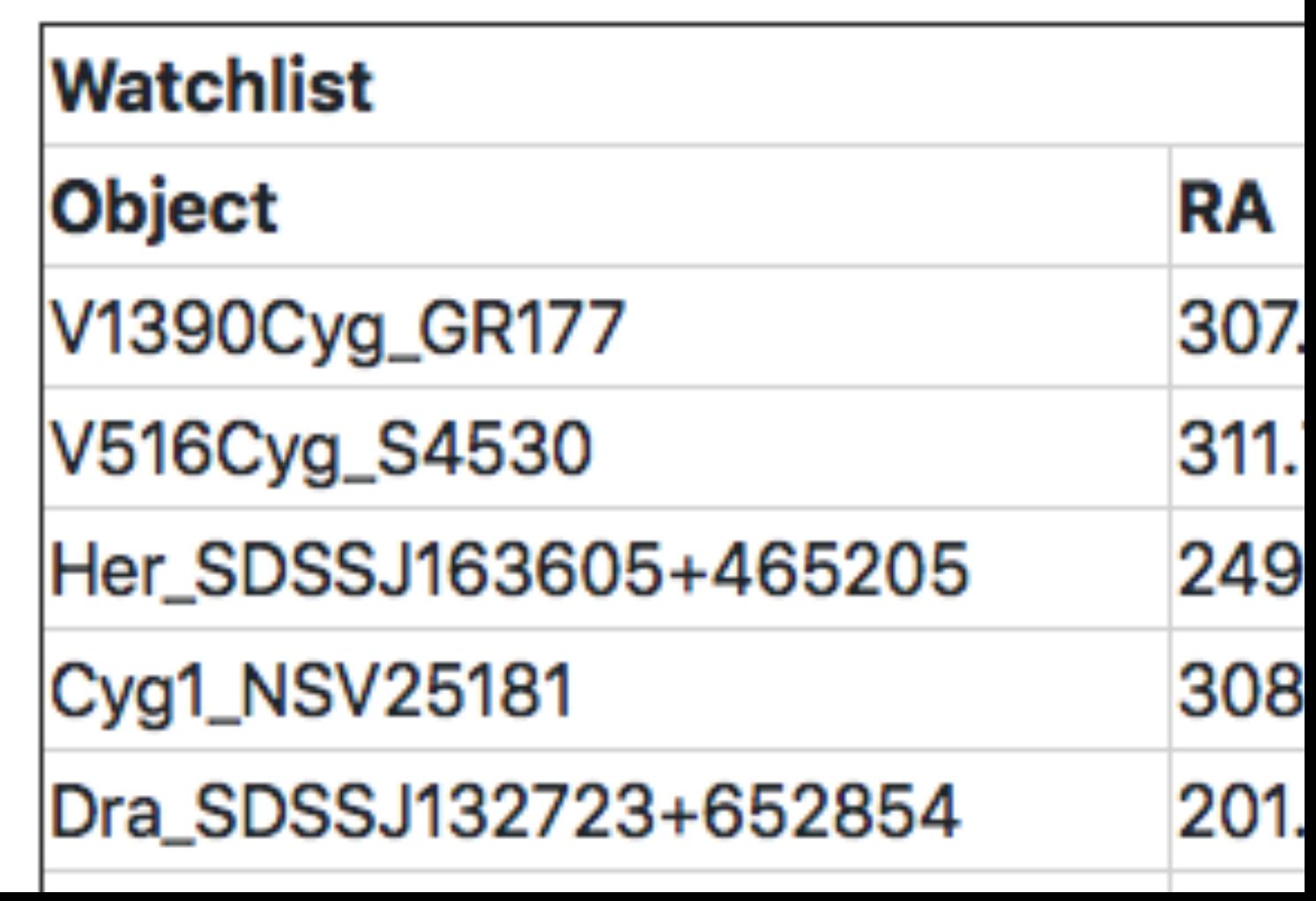

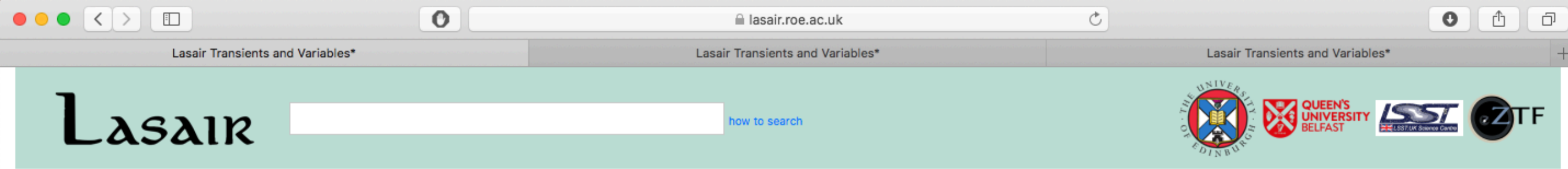

### Login | Signup

Home

About Lasair

**Filters and** 

Queries

Search

Coverage

Watchlists

**Skymaps** 

Jupyter

Ingestion

**Status** 

Release

Team &

Contact

**Notes** 

### **Gravitational Wave Skymaps**

The following LIGO-Virgo skymaps have been released, and are available here as fits files. Each is encoded by the event date as GWyymmdd. For latest information, see also GraceDB.

- GW151226
- GW170818
- GW151012
- GW170817 ٠
- GW170104 ٠
- GW170823
- GW170608 GW170814 ٠
- GW170809
- GW170729 ٠
- S190408an ٠
- GW150914
- S190412m
- S190405ar ٠
- S190421ar
- S190425z ٠
- S190426c ٠
- S190503bf
- $•$  S190510g
- S190510g\_1
- S190510g\_2
- S190512at
- S190513bm ٠
- S190513bm\_1
- S190517h
- S190512at\_1
- S190518bb
- S190519bj
- S190521g
- $\cdot$  S190521g\_1

## All new LIGO-Virgo skymaps here

Alert to LSST:UK Slack channel when new skymap is available

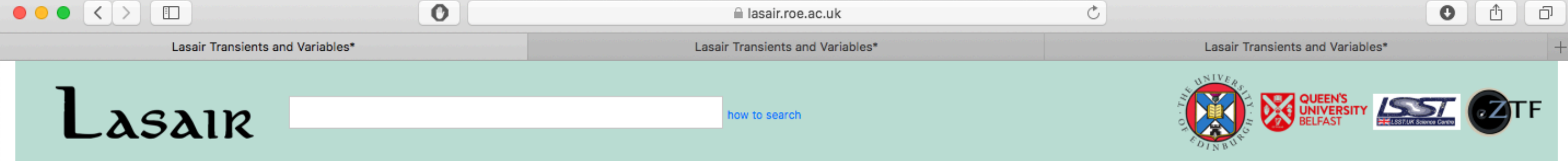

### Login | Signup

Gravitational Wave Skymap: S190814bv\_4 Home The probability contours of the location of the gravitational-wave counterpart are shown below; the sky background can be changed with the selector, and the interface allows arbitary zooming. The About 9 contour lines show percentiles of the probability density: the outermost line contains 90% and the innermost contains 10%. The three checkboxes below are as follows: Lasair • Coverage: shows if the ZTF survey has covered the skymap in the date range specified. Note that ZTF did not start until 20180527. . Candidates: Shows the ZTF candidates surrounding the skymap and in a time window around the event time. The form fields are in days, as differences from the event time. **Filters and** • Galaxies: Shows galaxies that may have the counterpart, with the size of the symbol as the 3D probability density at that galaxy position and distance. Queries Handy summary: Remember to click "submit" to refresh the page. Search **Distance**  $267.4 \pm 51.6$  Mpc - Marginalised distance Coverage **ISO Date:** 2019-08-14T21:10:38.995869 Watchlists - Alert time Julian date: 2458710.382 **Skymaps** Source type probabilities Percent probability: BNS=0.0, NSBH=0.0, BBH=0.0 MassGap=0.0 Jupyter Position of highest probability density Ingestion max prob RA, Dec  $12.8, -25.2$ **Status** To From 20190814 20190814 □ Coverage of ZTF Release **Notes** From  $-1.000$ To 1.000 □ Show ZTF candidates Team & Contact Show galaxies from GLADE doubleclick a galaxy Submit Mellinger coloured ¢ Projection: SINUS C J2000 C 333.620-15.115  $\mathbf{z}^{\star}$ Q Matt Nicholl RAS Fellow University of Edinburgh

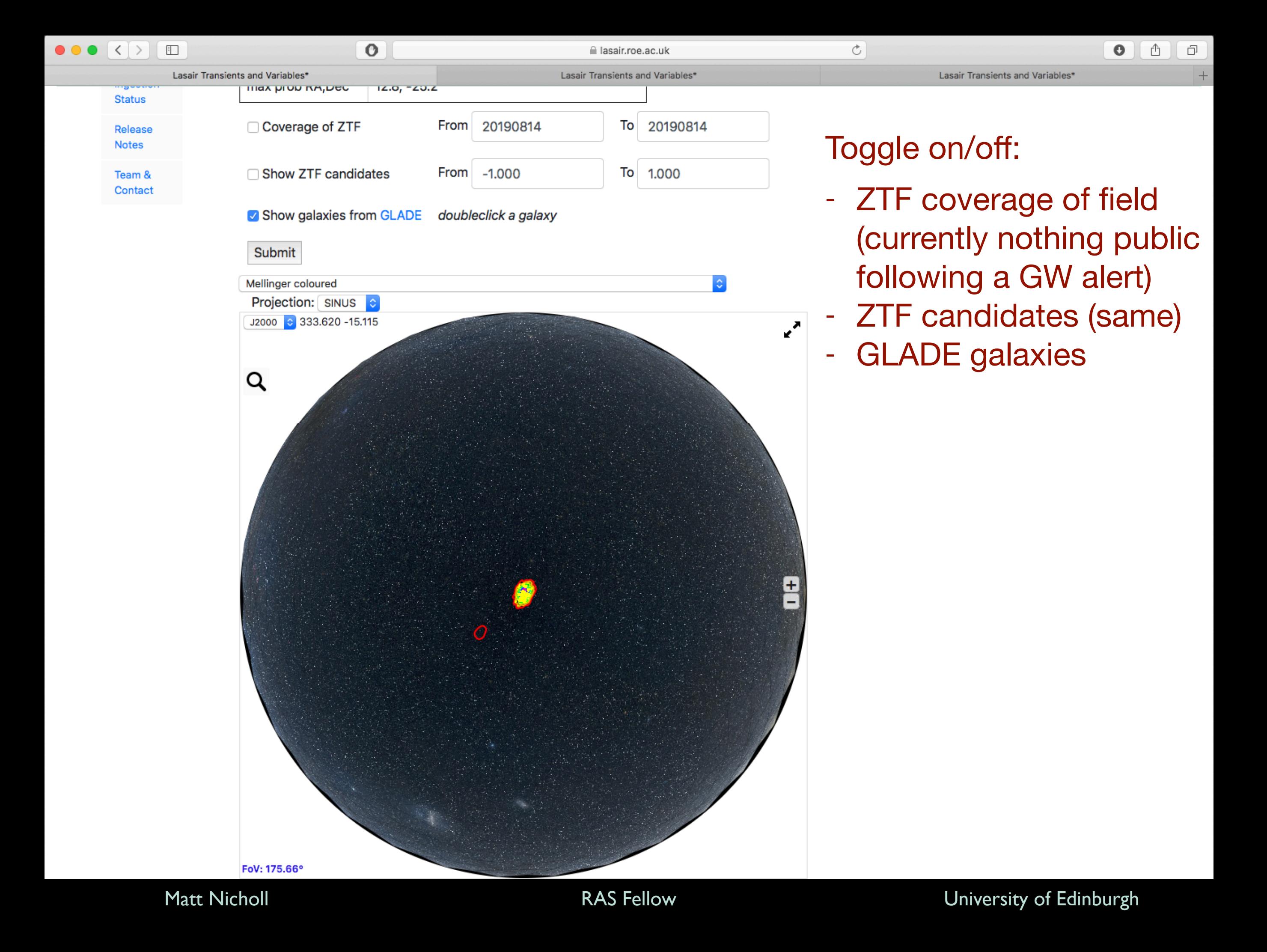

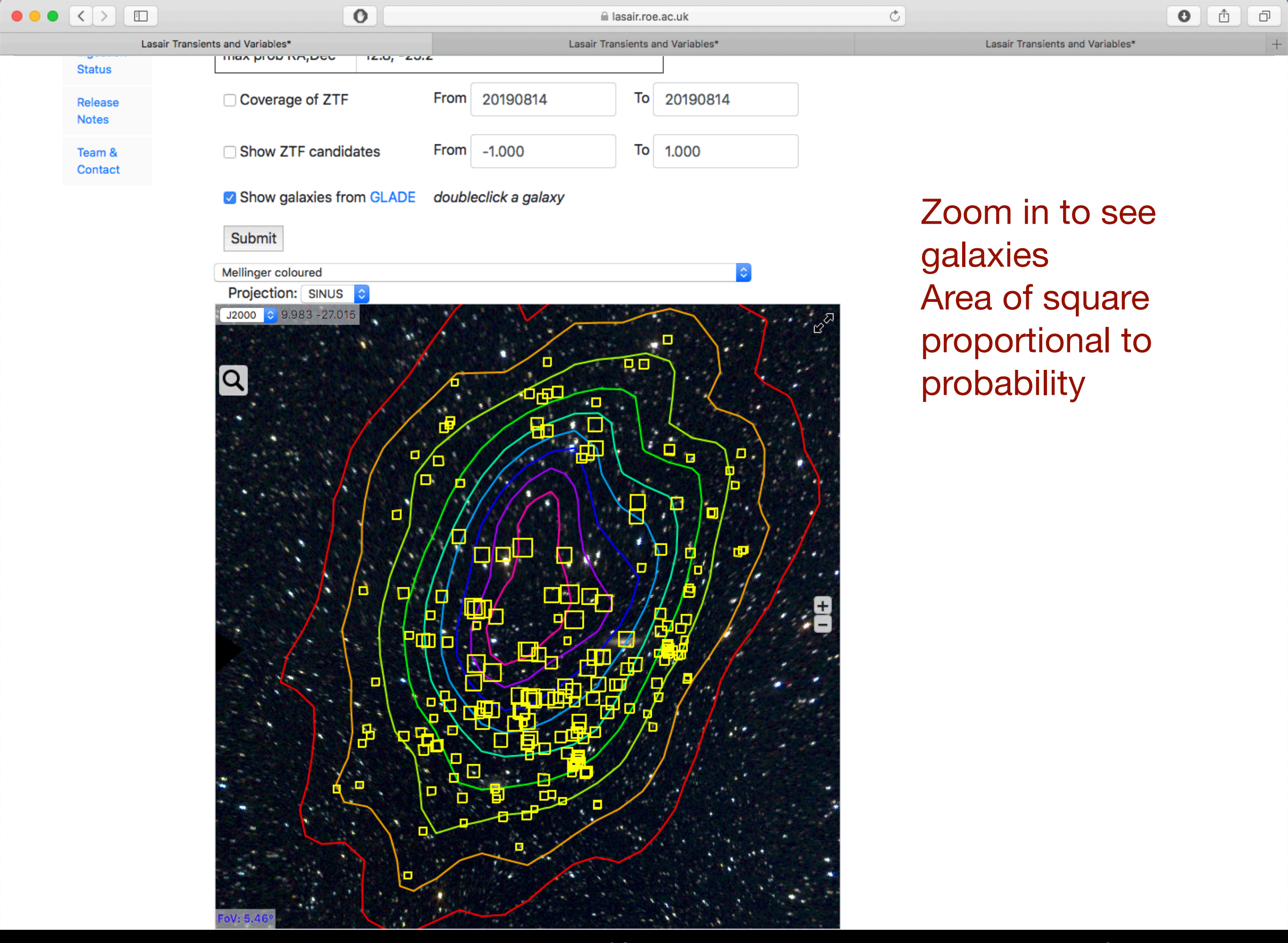

Matt Nicholl **Example 2018** RAS Fellow **Contract Contract Contract Contract Contract Contract Contract Contract Contract Contract Contract Contract Contract Contract Contract Contract Contract Contract Contract Contract Co** 

 $\vert \langle \vert \rangle$  $\Box$ 

a lasair.roe.ac.uk

Lasair Transients and Variables'

Ô

ō

 $\bullet$ 

 $\mathcal{C}$ 

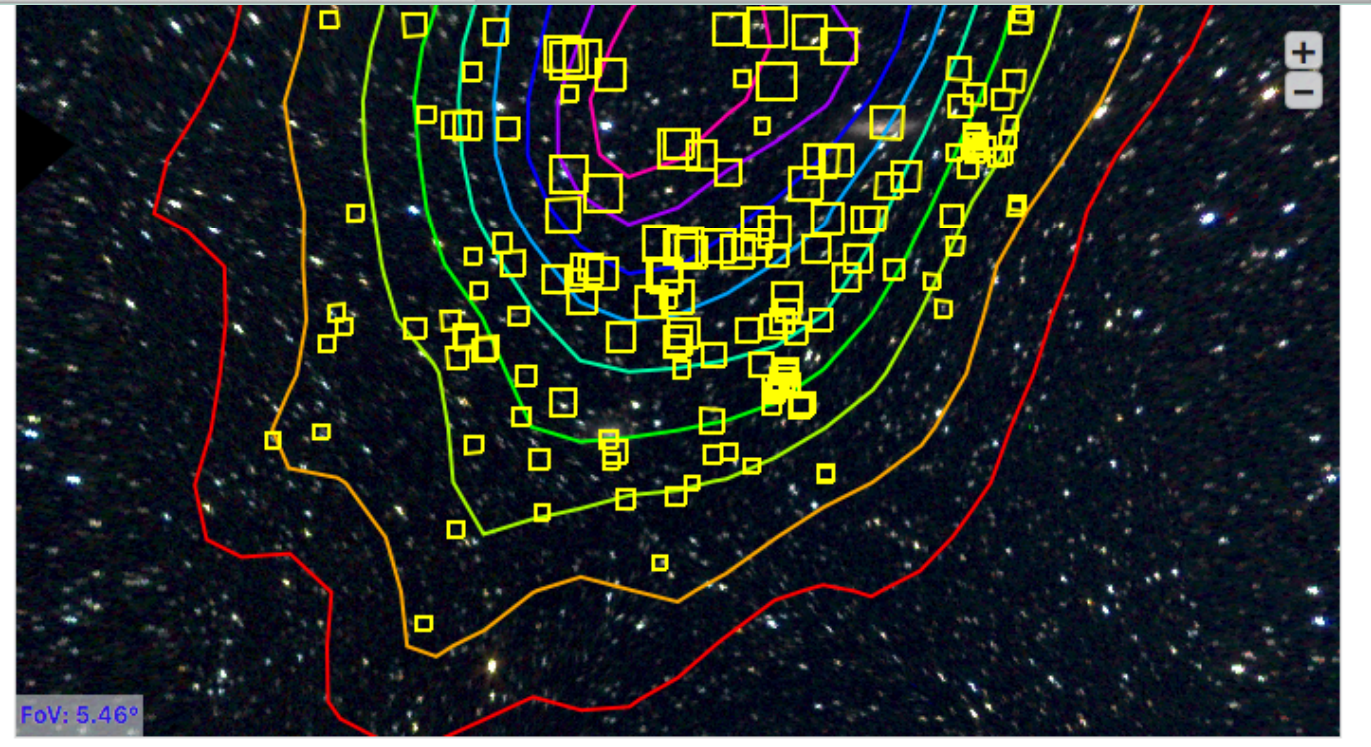

200 most probable galaxies

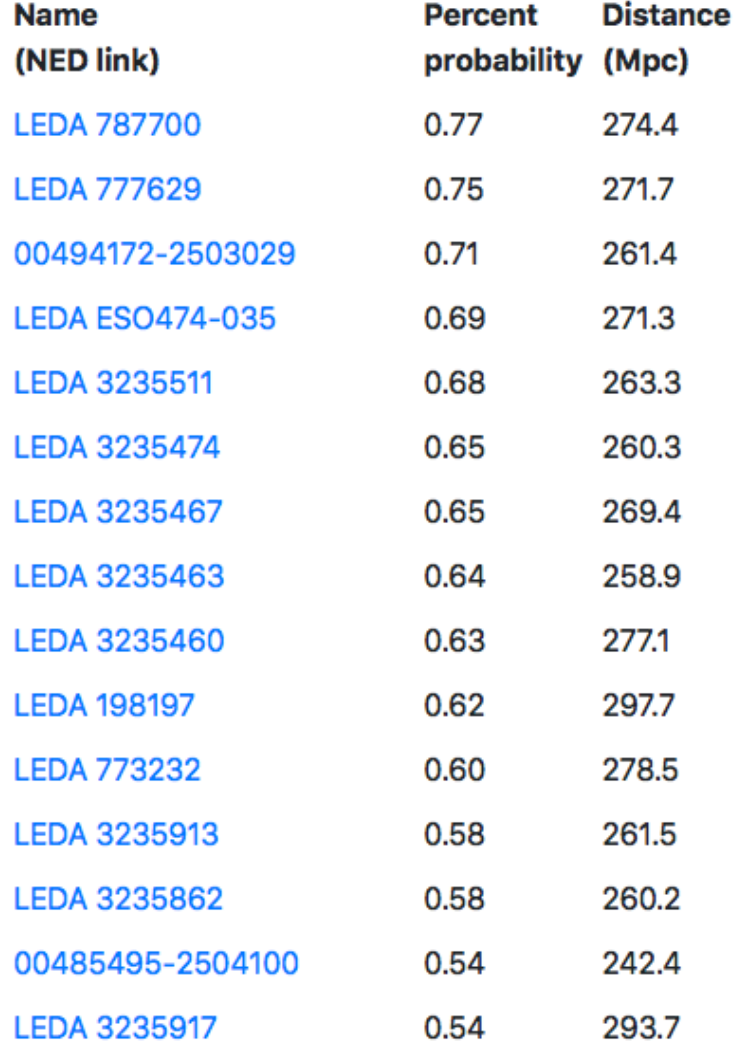

Zoom in to see galaxies Area of square proportional to probability

200 most probable galaxies are listed

Click on name or yellow square for galaxy info from NED

Matt Nicholl **Example 2018** RAS Fellow **Contract Contract Contract Contract Contract Contract Contract Contract Contract Contract Contract Contract Contract Contract Contract Contract Contract Contract Contract Contract Co** 

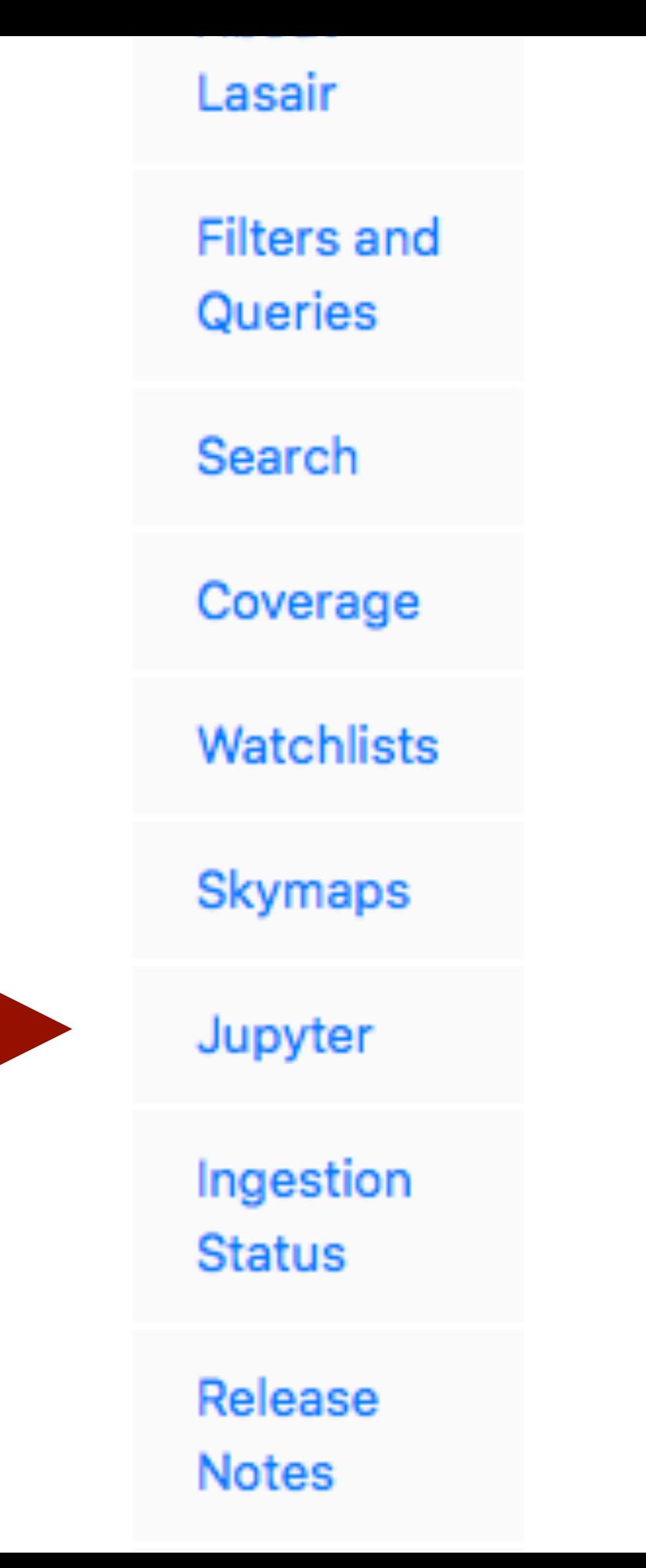

9 contour lines show percentiles of the probability

- Coverage: shows if the ZTF survey has cov
- Candidates: Shows the ZTF candidates sur
- Galaxies: Shows galaxies that may have the

Remember to click "submit" to refresh the page.

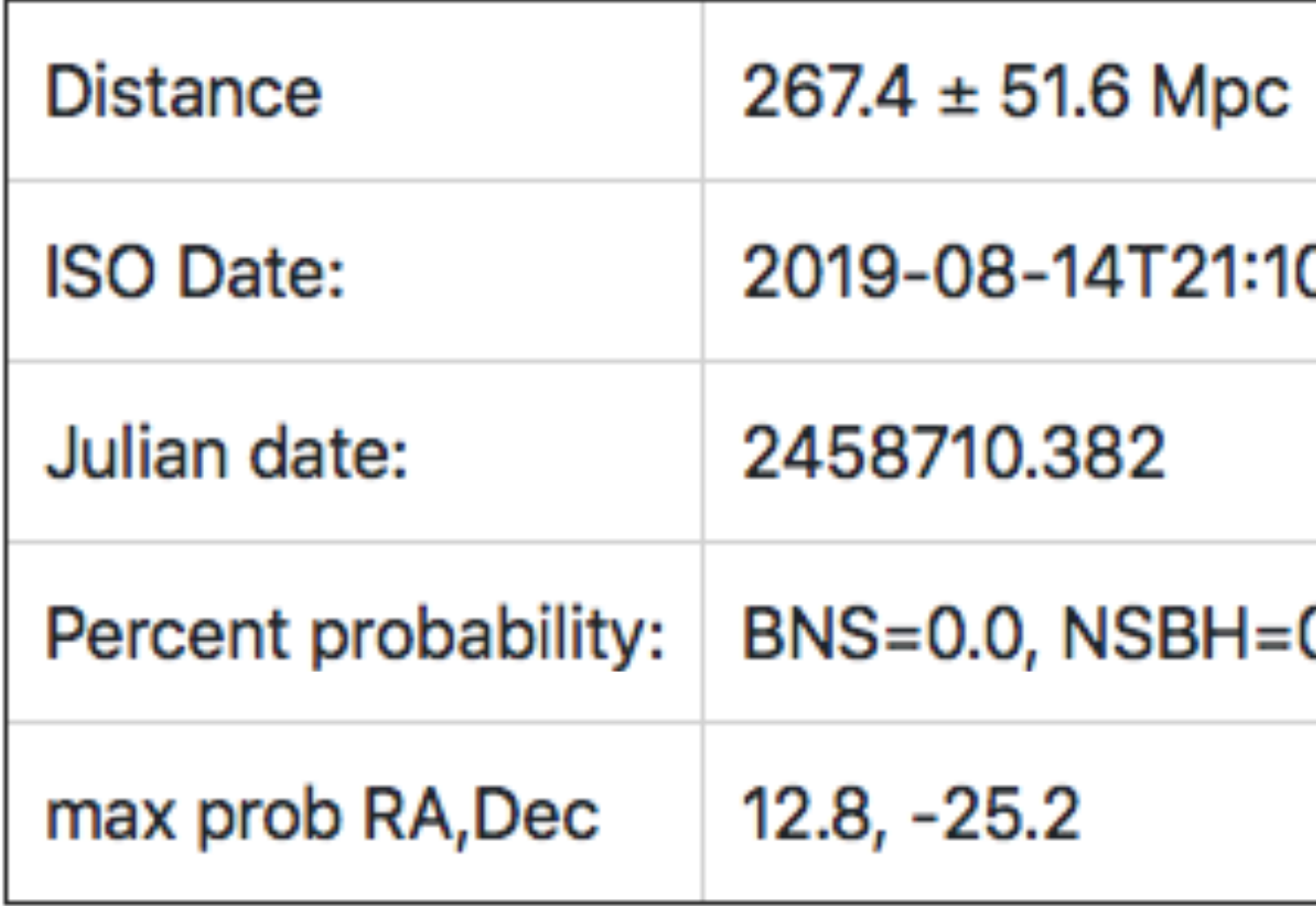

Coverage of ZTF

From

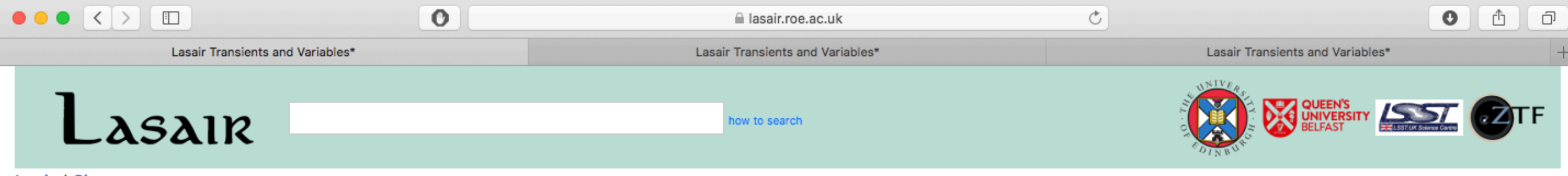

### Login | Signup

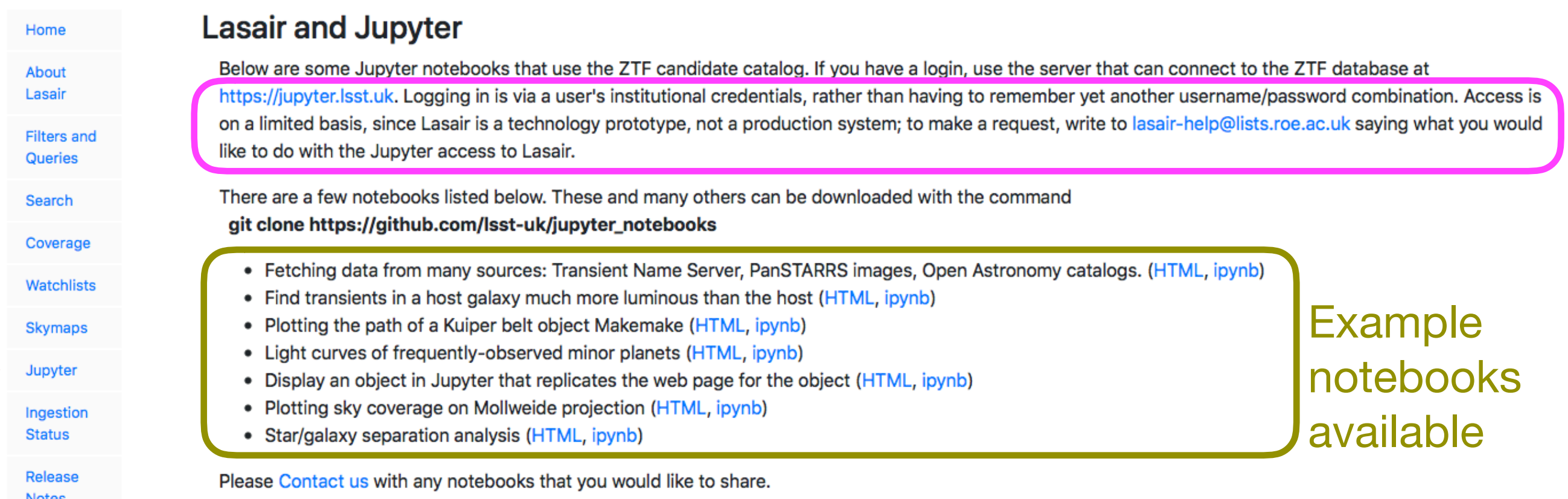

Team & Contact

Pro-level users:

Login\* to our Jupyter service and access the database with Python

Do your analysis within Lasair and output only the results!

\*this is a separate, more restricted account (but if you're a real astronomer, you will be approved)

Matt Nicholl **Example 2018** Matt Nicholl **RAS Fellow Example 2018** University of Edinburgh

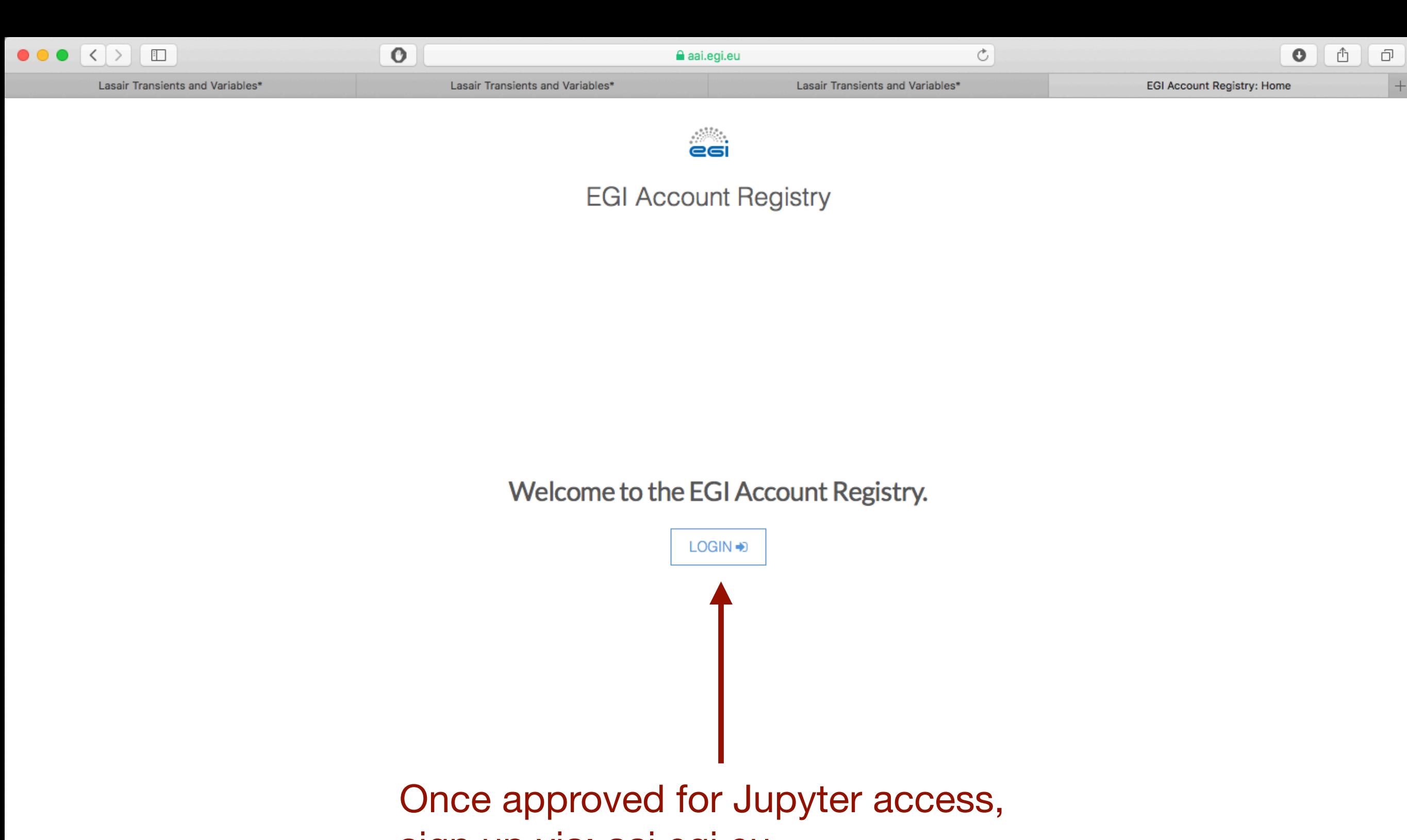

sign up via: [aai.egi.eu](http://aai.egi.eu)

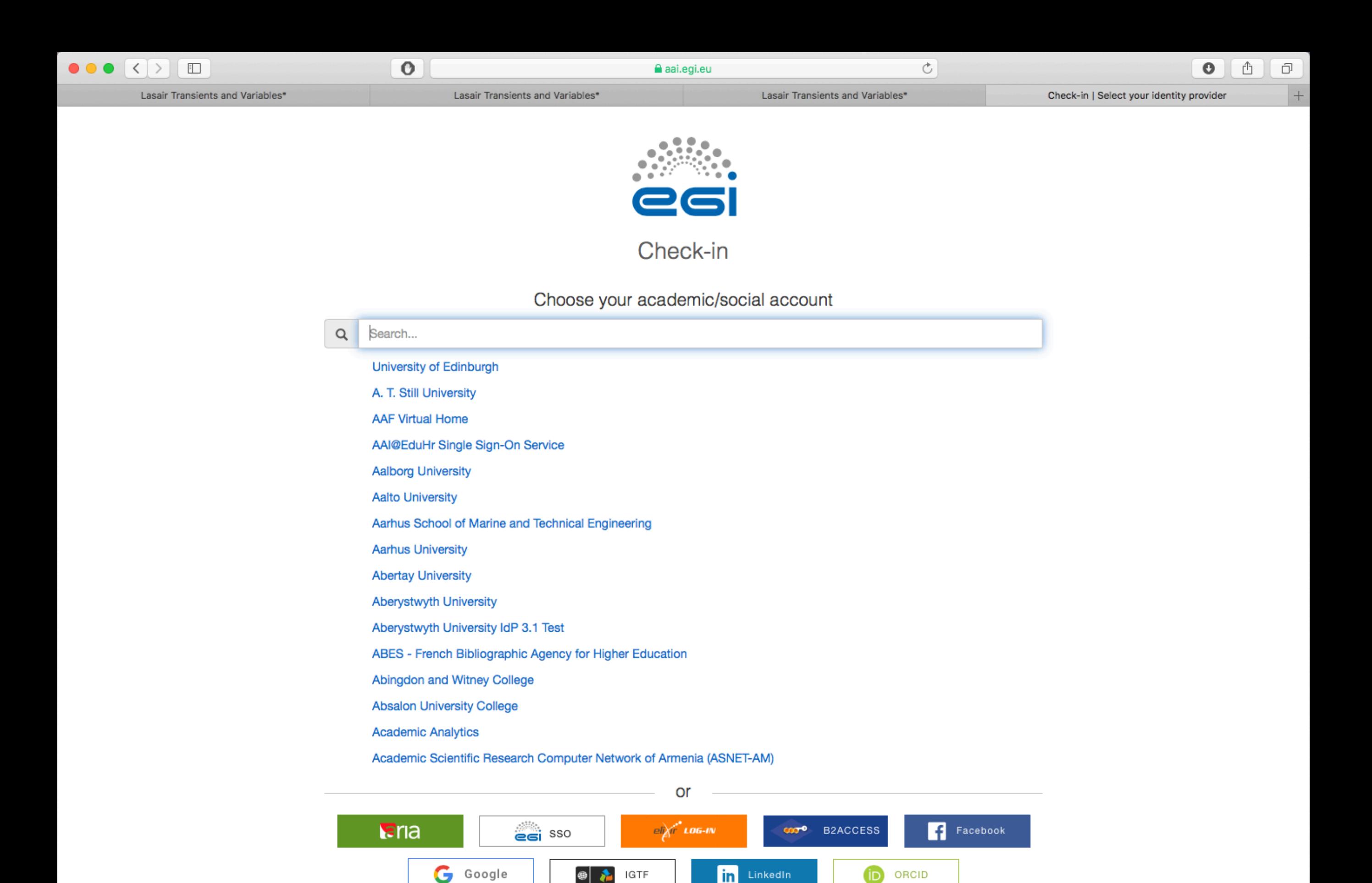

Can't find your identity provider?

in

LinkedIn

**ID** 

ORCID

● 名

IGTF

Matt Nicholl RAS Fellow University of Edinburgh

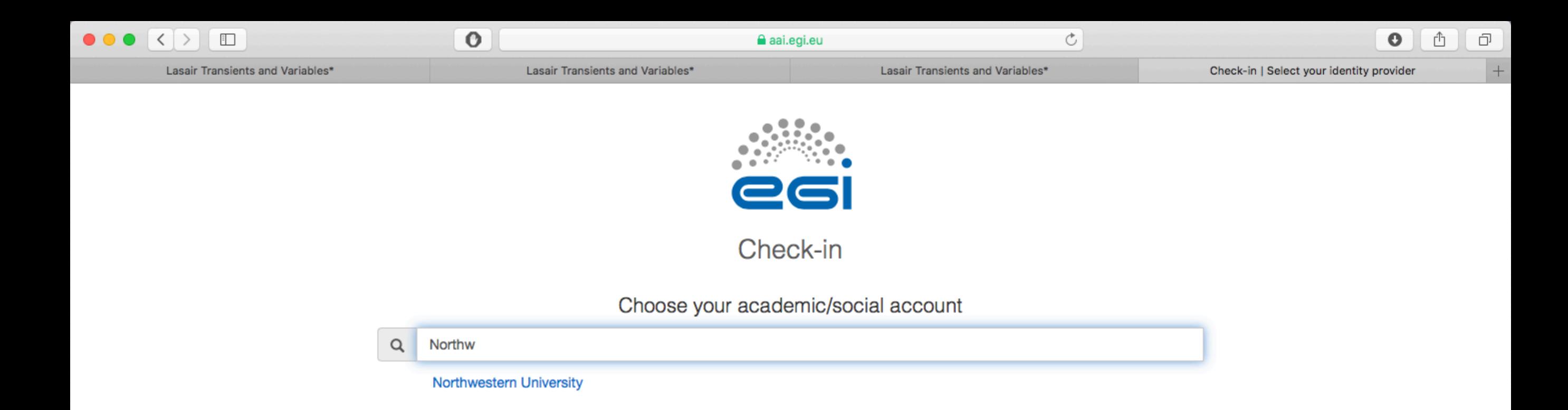

## Or if you can't find your institution, can use social account

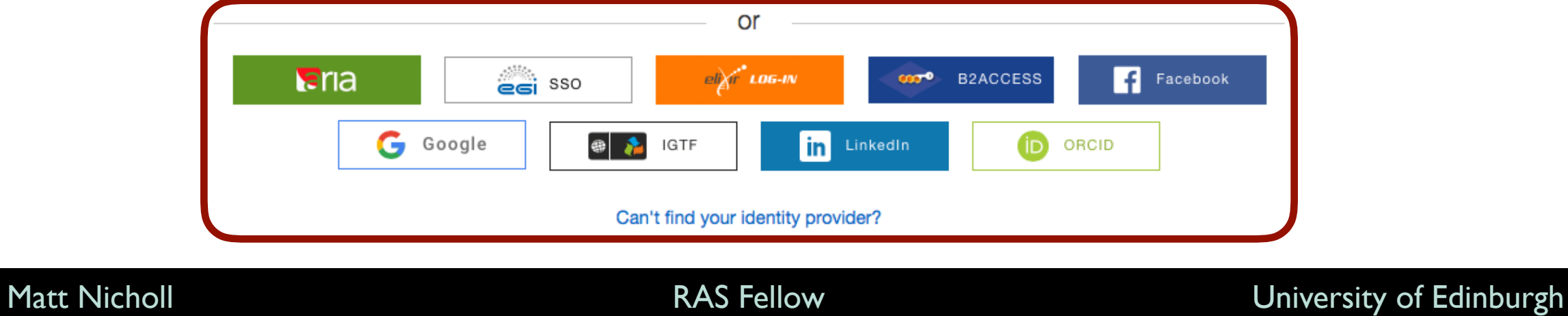

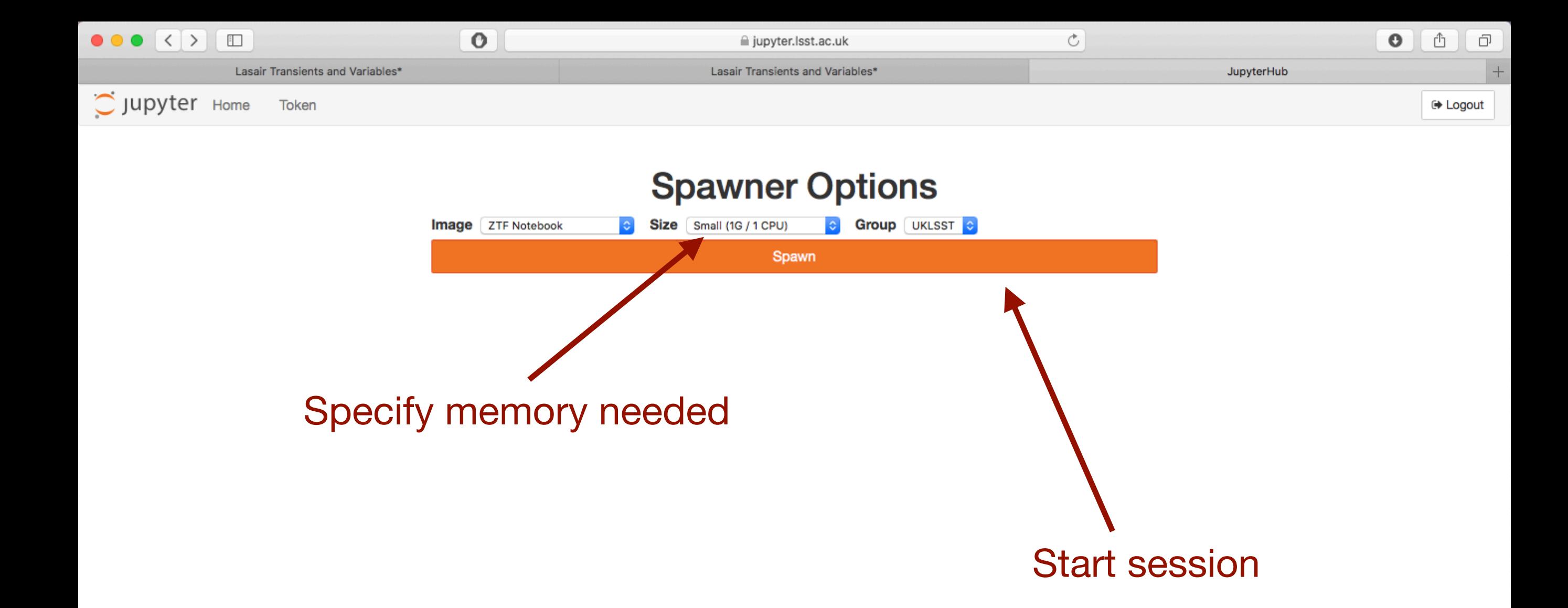

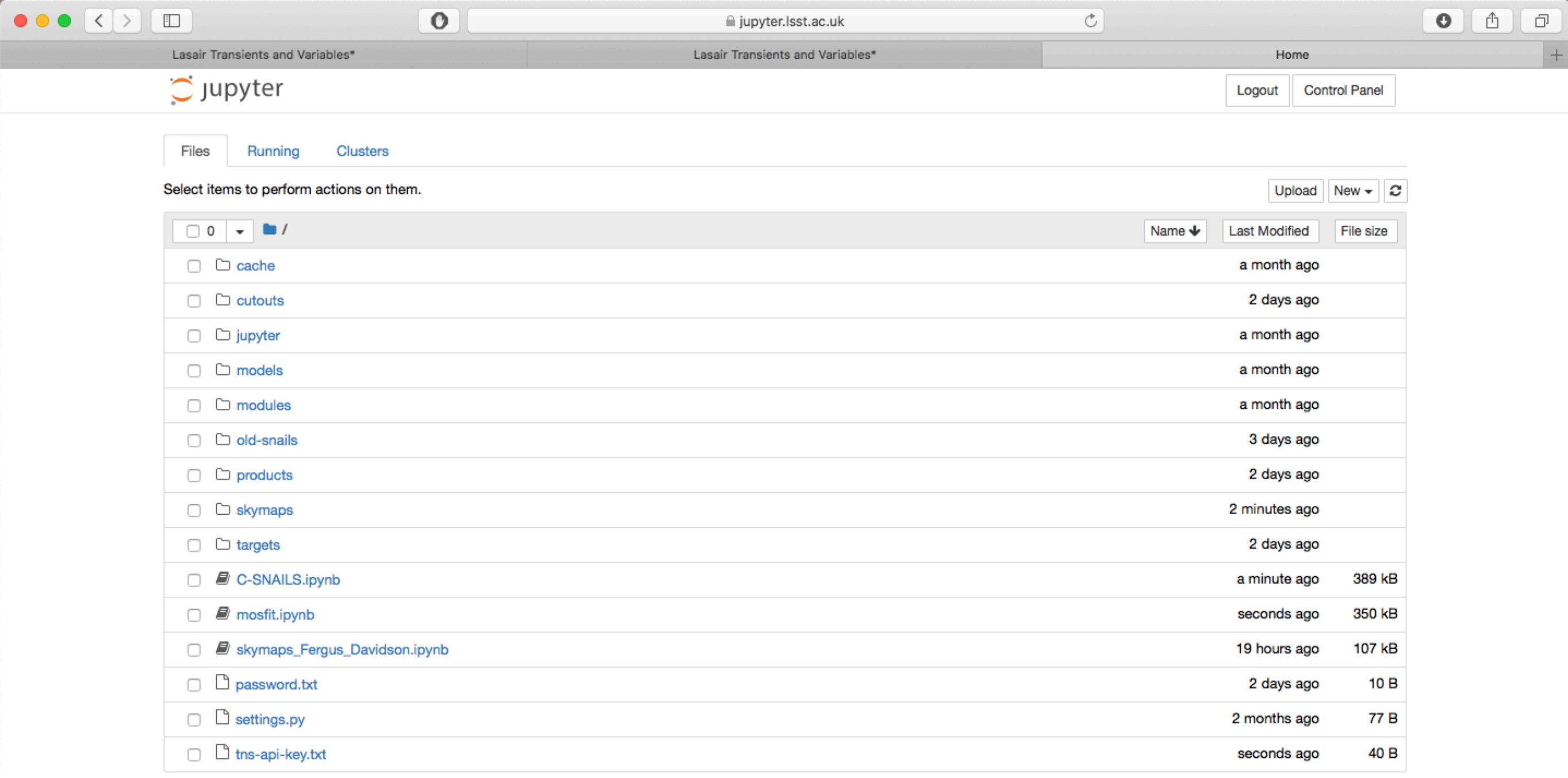

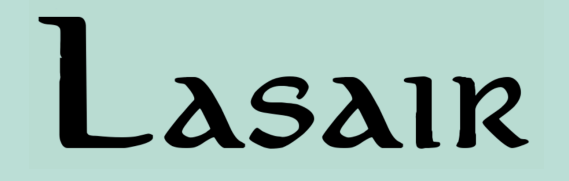

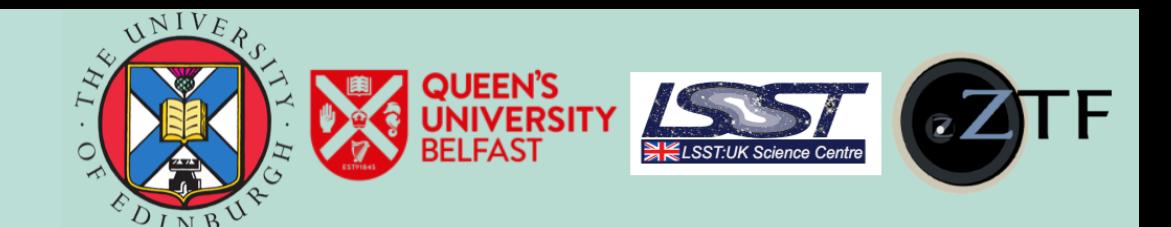

# Built-in modelling!

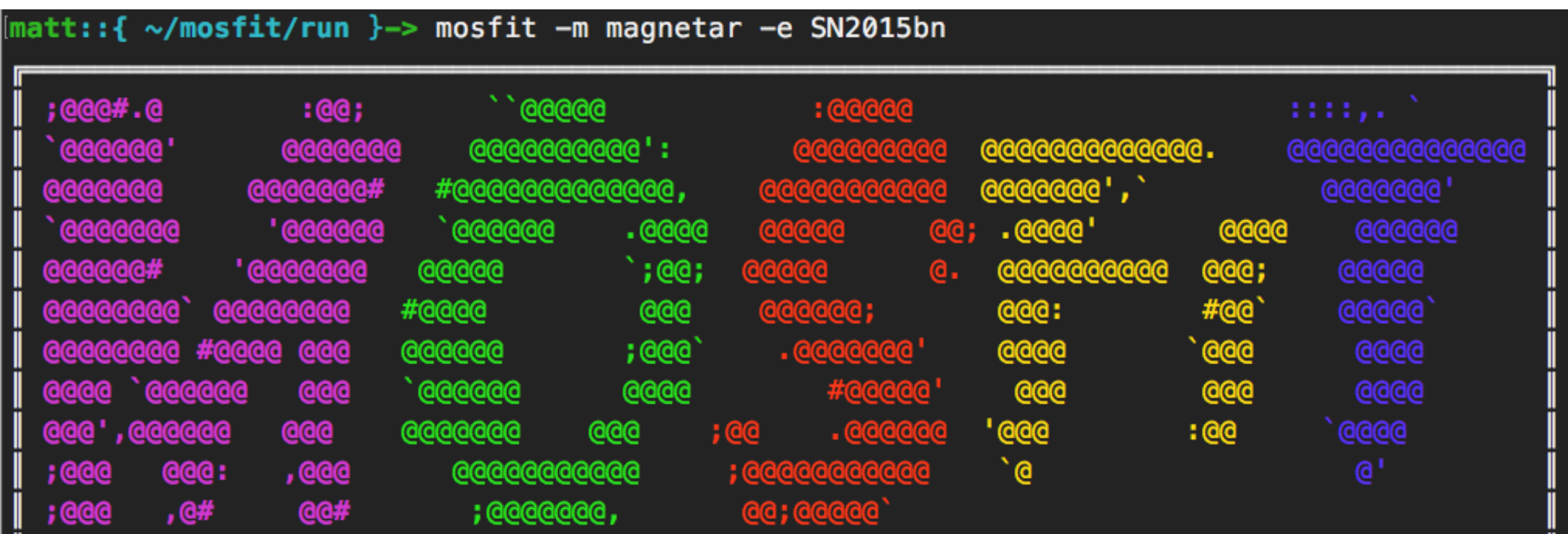

### MOSFiT -- Version 1.1.6 (7028be609f40ab86) ### Authored by James Guillochon & Matt Nicholl Additional contributions from Brenna Mockler & Ashley Villar Released under the MIT license

> Code: https://github.com/guillochon/MOSFiT Documentation: https://mosfit.readthedocs.io

### Guillochon, Nicholl+ 2018

Matt Nicholl **National RAS Fellow RAS Fellow University of Edinburgh** 

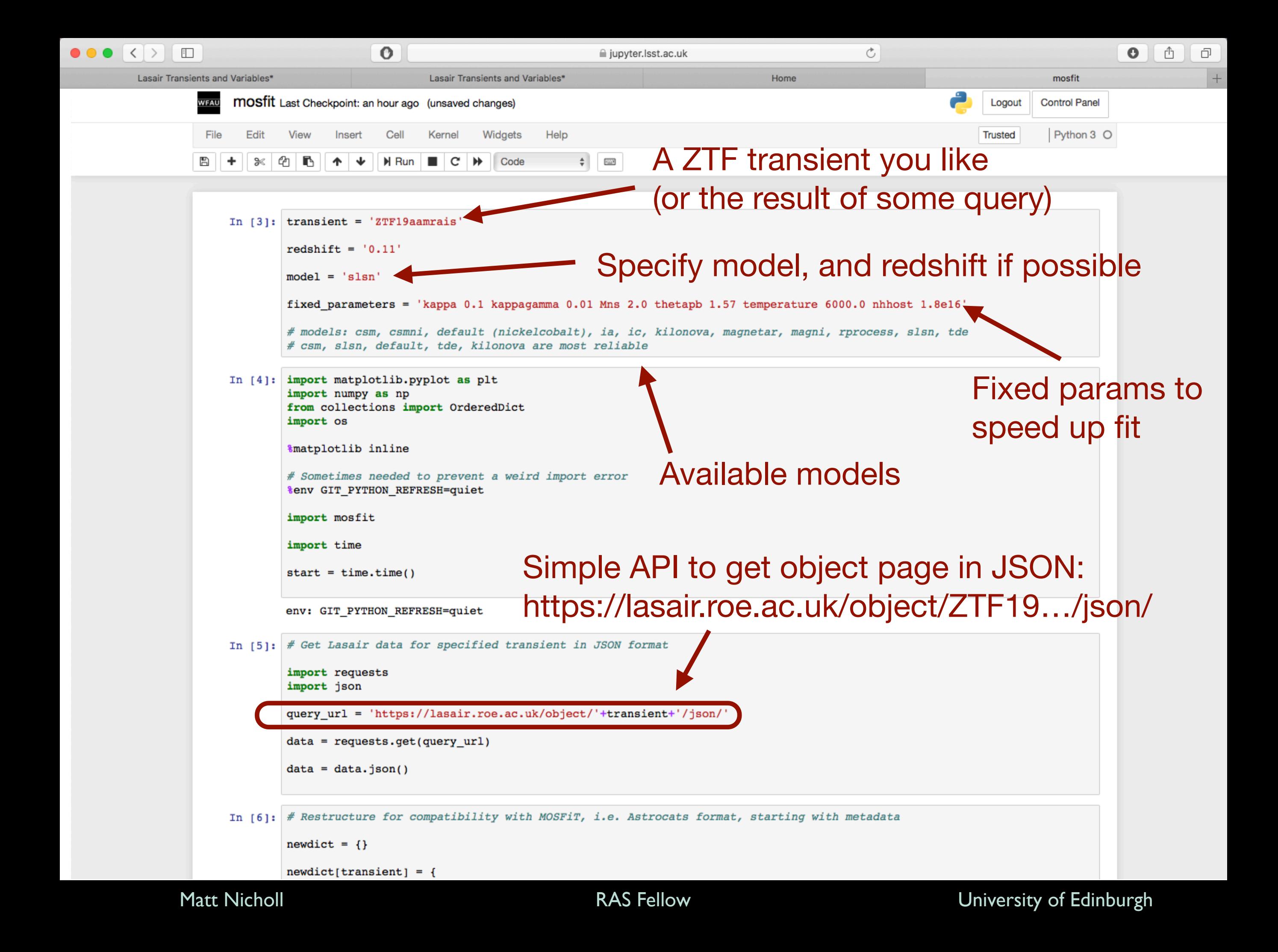

```
In [6]: # Restructure for compatibility with MOSFiT, i.e. Astrocats format, starting with metadata
         newdict = \{\}newdict[transient] = \{"name":transient,
             "sources":
                 \mathbf{r}\overline{A}"name": "ZTF Alerts",
                          "bibcode": "2019PASP..131a8001P",
                          "alias" : "1"\mathcal{L}\overline{A}"name": "Lasair",
                          "bibcode": "2019RNAAS...3a..26S",
                          "alias":"2"\mathbf{r}\overline{A}"name": "Transient Name Server",
                          "reference": "https://wis-tns.weizmann.ac.il",
                          "alias":"3"
                     \rightarrow\mathbf{1}"alias":
                 \mathsf{r}These cells convert to 
                          "value":transient,
                          "source":"1"
                     \mathcal{F}Open Supernova Catalog
                 \mathbf{1}"photometry":
                                                                           format for MOSFiTГ
                 \mathbf{1}
```

```
In [7]: # Populate photometry in Astrocats format from ZTF candidates
```

```
for i in data['candidates']:
    if i['fid'] == 1:
        band = "q"elif i['fid'] == 2:
        band = "r"elif i['fid'] == 3:
        band = "i"else:
        band = "if not 'diffmaglim' in i:
        if i['isdiffpos'] == 't':newdict[transient]["photometry"].append(
                \mathcal{F}"time":str(i['mjd']),
                     "u time": "MJD",
                     "band":band,
                     "magnitude":str(i['magpsf']),
                     "e_magnitude":str(i['sigmapsf']),
                     "telescope": "ZTF",
                     "instrument": "ZTF",
                     "source": "1,2"
```

```
In [8]: # Check for classification and redshift in TNS
         tns_url = "https://wis-tns.weizmann.ac.il/api/get/"
         with open('tns-api-key.txt','r') as f:
             api key = f.read()search_obj = OrderedDict([("ra",data['objectData']['ramean']), ("dec",data['objectData']['decmean']),
                           ("radius","2.5"), ("units","arcsec"), ("objname",""), ("internal_name","")])
         search\_url = tns_url + 'search'search_data = [('api_key',(None, api_key)), ('data',(None,json.dumps(search_obj)))]
         r = requests.post(search_url, files=search_data)
         # If transient is known, will have an IAU name (AT/SN 20XXyy), add such names to our objects
         if r.json()['data']['reply']:
             iau name = r.jpg (1] \frac{1}{2} \frac{1}{2} \frac{1}{2} \frac{1}{2} \frac{1}{2} \frac{1}{2} \frac{1}{2} \frac{1}{2} \frac{1}{2} \frac{1}{2} \frac{1}{2} \frac{1}{2} \frac{1}{2} \frac{1}{2} \frac{1}{2} \frac{1}{2} \frac{1}{2} \frac{1}{2} \frac{1}{2} \frac{1}{2} newdict[transient]["alias"].append( { "value":iau_name, "source":"3" } )
             # Now check if object has a classification attached
             # Always will for 'SN' names, but could also happen for 'AT', e.g. if TDE rather than SN
             get_obj = OrderedDict([("objname",iau_name), ("photometry","0"), ("spectra","0")])
             get url = tns url + 'object'get_data = [('api_key',(None, api_key)), ('data',(None,json.dumps(get_obj)))]
             r2 = requests.post(get_url, files=get_data)
             # If classified, add type to dictionary
             if r2.json()['data']['reply']['object_type']['name']:
                  print(r2.json()['data']['reply']['object_type']['name'])
                  newdict[transient]["claimedtype"] = [\mathcal{L}"value":r2.json()['data']['reply']['object_type']['name'],
                           "source":"3"
                      \mathcal{F}ı
                  print(r2.json()['data']['reply']['redshift'])
                  newdict[transient]["redshift"] = [Check in TNS,
                           "value":str(r2.json()['data']['reply']['redshift']),
                           "source": "3"
                                                                                                     get type and
                      \mathcal{F}more accurate
             else:
                  newdict[transient]["redshift"] = [-1
                                                                                                     redshift"value":str(redshift),
                           "source": "2"
                      \mathcal{F}-1
         SLSN-II
```
0.1173

Matt Nicholl RAS Fellow University of Edinburgh

```
In [9]: # Write MOSFiT-compatible json to file
                                                             Save formatted data
          with open(transient+'.json', 'w') as outfile:
              json.dump(newdict, outfile, indent='\t')
In [38]: Os.system('mosfit -e ./'+transient+'.json -m '+model+' -F '+fixed parameters+
                    ' -i 500 -N 80 --local-data-only --cache-path ./cache --quiet -S 50 -E 30 30')
          # The --cache-path flag is essential to avoid permissions issues!!!
Out[38]: 0In [39]: # Plot light curve
          filts = {'u': 'u', 'g': 'g', 'r': 'r', 'i': 'i', 'z': 'z', 'y': 'y', 'Y': 'y', "u'": 'u', "g'": 'g', "r'": 'r', "i'": '
                  'U': 'U', 'B': 'B', 'V': 'V', 'R': 'R', 'R : 'R', 'F625W': 'r', 'F625W_ACS': 'r', 'I': 'I', 'J': 'J', 'H': 'H<br>'UVW2': 'W2', 'UVM2': 'M2', 'UVW1': 'W1', 'F606W': 'R', 'F475W': 'g', 'F775W': 'i', 'F850W': 'z', 'F814W': 'I'
                  'FUV': 'FUV', 'NUV': 'NUV', 'F110W IR': 'J', 'F160W IR': 'H', 'F475W ACS': 'g', 'F775W ACS': 'i', 'F850W ACS':
          cols = {'u': 'midnightblue', 'g': 'g', 'r': 'r', 'i': gold', 'z': '0.2', 'y': 'hotpink', 'U': 'indigo', 'B': 'b', 'V':
                  'I': 'darkgoldenrod', 'J': 'peru', 'H': 'brown 'K': 'orange', 'G': 'k', 'W2': 'blueviolet', 'M2': 'mediumslate<br>'FUV': 'hotpink', 'NUV': 'cyan', 'F218W':'C0', F225W':'C1', 'F275W':'C2', 'F336W':'C3'}
          offset = {'u': +2, 'g': +1, 'r': +0, 'i': -1.5, 'z': -5, 'y': -2.5, 'U': +4.5, 'B': +3, 'V': +1.5, 'R': -0.3, 'o': -1.3
                    'G': -2, 'W2': +8, 'M2': +7, 'W1': +6, 'FUV': +3, 'NUV': +4.5, 'F218W':+8, 'F225W':+7, 'F275W':+6, 'F336W':+5
          order = ['UVW2','W2','UVM2','M2','UVW1','W1','U','u',"u'",'<mark>B','g',"g'",'V','r', "r'",'R','R_s','i',"i'",'I','z',"z'",'y</mark>
          fig = plt.findure(1)plt. clf()with open('products/walkers.json', 'r') as f:
                                                                          Initiate quick run of MOSFiT
              data = json.loads(f.read())data = data[list(data.keys())[0]]using only local data and no
          lc1 = data['photometry']1c = [1]interactive prompts
          \lim_{s \to 0} = []
          mod \nc = \{\}n walkers = len(data['models'][0]['realizations'])
          for i in range(1, n walkers+1):
              mod lc[str(i)] = []listbands = []listcombos = []# Identify real data and models and sort by bands
          for i in lcl:
                                                                           (Plotting stuff)if 'model' in i:
                  if not 'telescope' in i:
                      i['telescope'] = 'generic'
                  if not 'instrument' in i:
                      i['instrument'] = 'generic'
                  if not 'system' in i:
                      i['system'] = 'generic'
                  combo = filts[i['band']]+i['system']+i['telescope']+i['instrument']
```
mod lc[i['realization']].append([i['time'],i['magnitude'],filts[i['band']],combo])

Matt Nicholl RAS Fellow University of Edinburgh

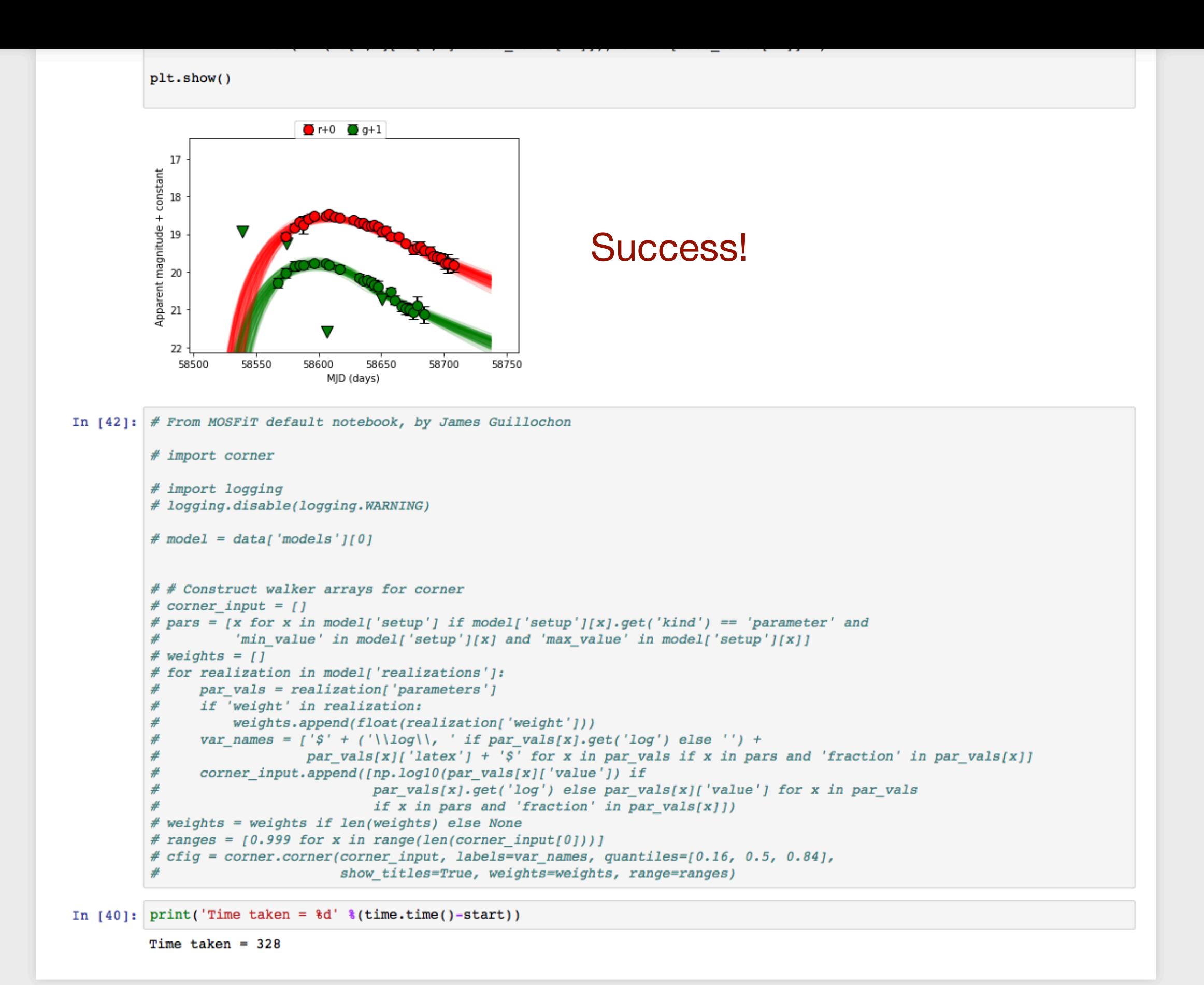

And only took 5 minutes for OK solution

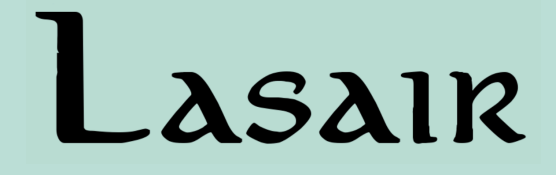

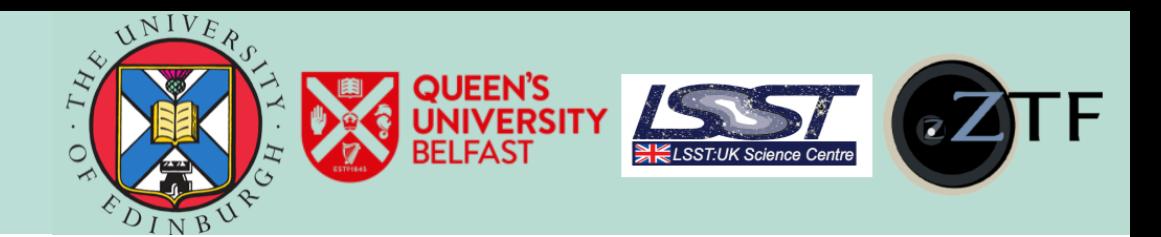

# C-SNAILS: Classification Survey for Nuclear trAnsIents with Liverpool and LaSair

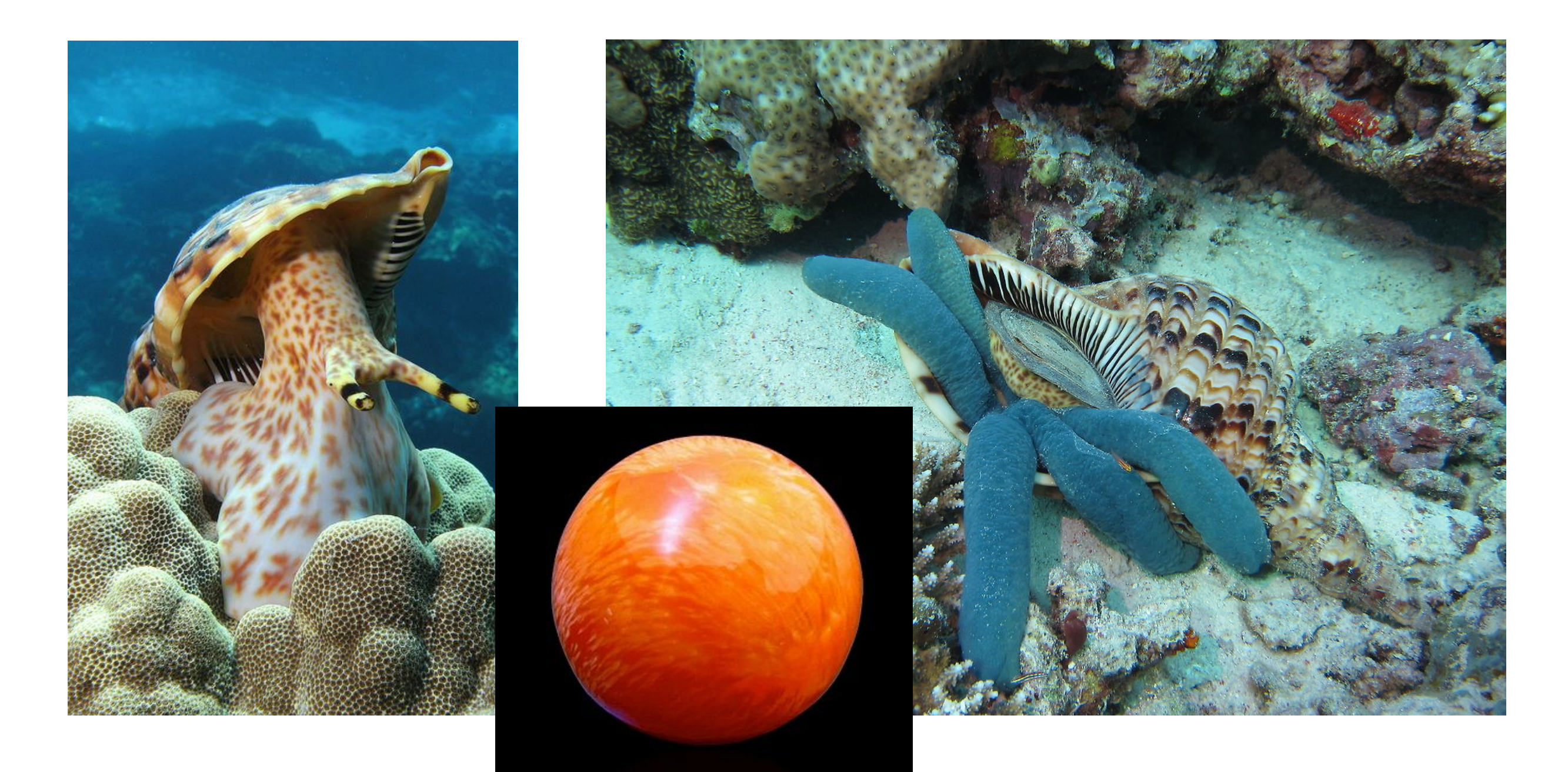

![](_page_49_Picture_5.jpeg)

Matt Nicholl RAS Fellow University of Edinburgh

![](_page_50_Picture_113.jpeg)

```
In [1]: # List objects in queue here
             in queue = ['ZTF19abnmnrz', 'ZTF19abocled', 'ZTF19abpangr']
             # Classifications so far:
             classified = \{\}classified['ZTF19abclykm'] = {'class':'SLSN IIn z=0.092 (LT)'}
             classified['ZTF19abcudso'] = {'class':'AGN z=0.22 (LT)'}
             classified['ZTF19abqcbey'] = {'class':'SN Ia z=0.056 (LT)'}
             classified['ZTF19abgcnqu'] = {'class':'CV (LT)'}
             classified['ZTF19abfpvle'] = {'class':'SN Ia? z=0.1 (LT)'}
             classified ['ZTF19abidbya'] = {'class': 'Blue continuum (LT)'}
             classified['ZTF19abgjlef'] = {'class':'SN Ia z=0.058 (LT)'}
             classified ['ZTF19abhisnk'] = {'class':'Blue continuum z=0.0788 (LT)'}
             classified ['ZTF19abhhjcc'] = {'class': 'Blue continuum z=0.1525 (LT)'}
             classified['ZTF19abdkcye'] = {'class':'Unclear, broad features, needs better reduction (LT)'}
             classified['ZTF19abidfsb'] = {'class':'Blue continuum z=0.076 (LT)'}
             classified ['ZTF19abjioie'] = {'class':'Blue continuum, broad(?) Ha, z=0.087 (LT)}'}
             classified['ZTF19abjjyps'] = {'class':'Observed, data not yet processed'}
             classified['ZTF19ablesob'] = {'class':'SN Ic z=0.056 (LT)'}
             classified['ZTF19abkfxfb'] = {'class':'SN II z=0.032 (LT)'}
     In [2]: import mysql.connector
             %matplotlib inline
             import matplotlib.pyplot as plt
             import numpy as np
             import requests
             import json
             from collections import OrderedDict
             import wget
             import matplotlib. image as mpimg
             import os
             from astropy.table import Table
             import time
             from astropy.io import ascii
             from datetime import date
             import glob
             import smtplib, ssl
             # connect to database (from Roy's code)
             import settings
             ms1 = mysq1.concurrent.concurrent()user =settings. DB USER,
Matt Nicholl RAS Fellow University of Edinburgh
```
# Early results

### C-SNAILS spectra of optical transients

![](_page_51_Figure_3.jpeg)

Matt Nicholl RAS Fellow University of Edinburgh

![](_page_52_Picture_0.jpeg)

![](_page_52_Picture_1.jpeg)

# Next steps…

Experimenting with new technologies for faster DB access

Scalability for LSST

More cross-matching, e.g. importing PS1 catalog to **Sherlock** 

Automated alerts (already exist for GW) based on filters and watchlists

Machine learning light curve classification (RAPID - see Daniel Muthukrishna's talk)

Tell me what *you* want from Lasair and we'll help you do it!